# ionel® F ani. **LKO-720 RU R**  $\overline{556}$ ים<br>יי **KN-720** Sonel ΠP  $\frac{\Box}{P_r}$ **Sync** יג.<br>1979

# **BEDIENUNGSANLEITUNG** LEITUNGSSUCHGERÄT

# **LKZ-720**

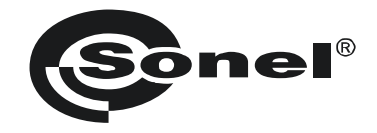

# **BEDIENUNGSANLEITUNG**

# **LEITUNGSSUCHGERÄT**

# **LKZ-720**

# $\epsilon$

**SONEL S.A. Wokulskiego 11 58-100 Świdnica Polen**

Version 1.10 11.07.2023

Das LKZ-720 ist ein modernes und leicht zu bedienendes Messinstrument. Machen Sie sich bitte im Voraus mit dieser Anleitung vertraut, um möglichen Messfehlern oder falscher Anwendung vorzubeugen.

# **INHALTSVERZEICHNIS**

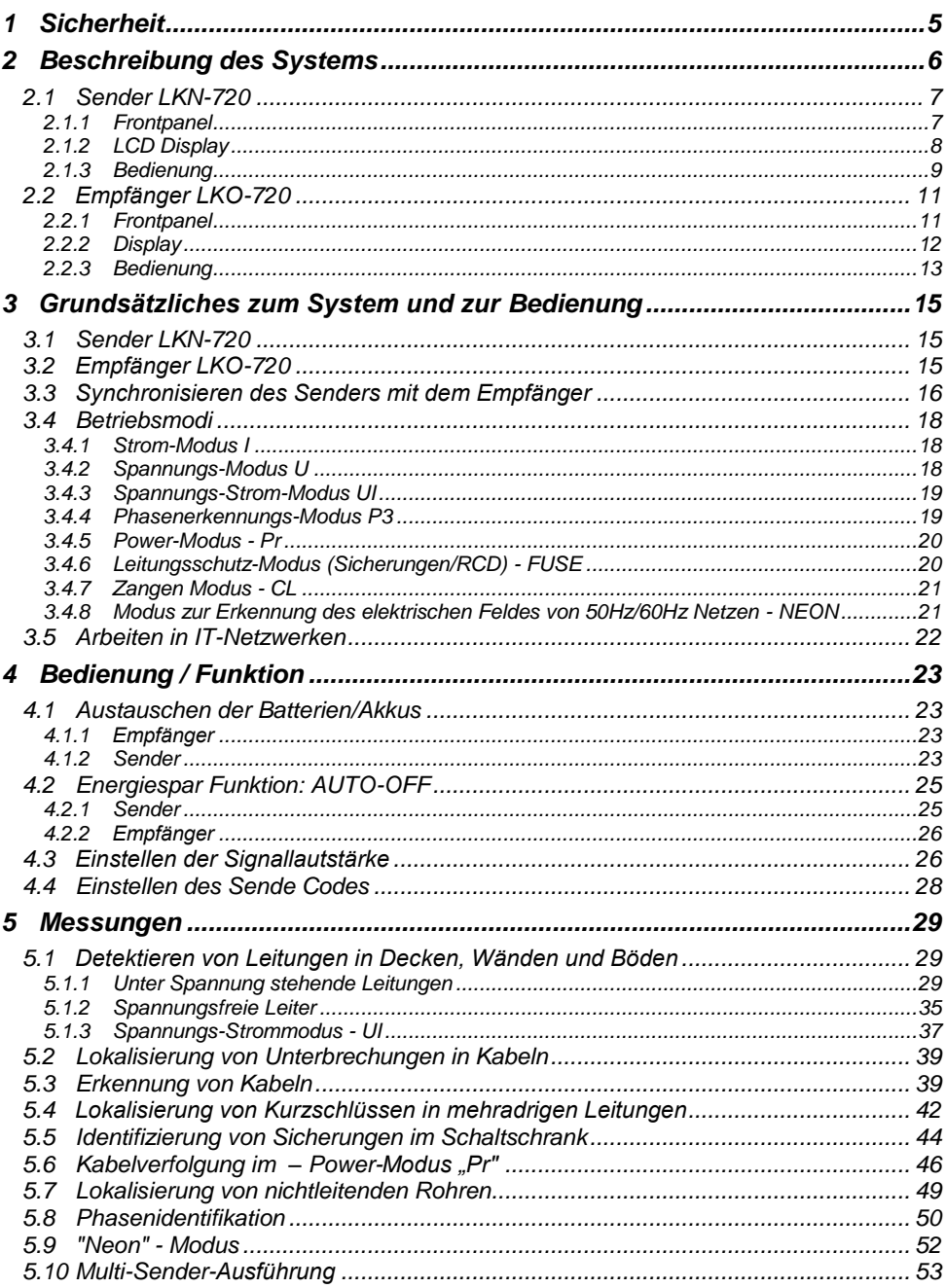

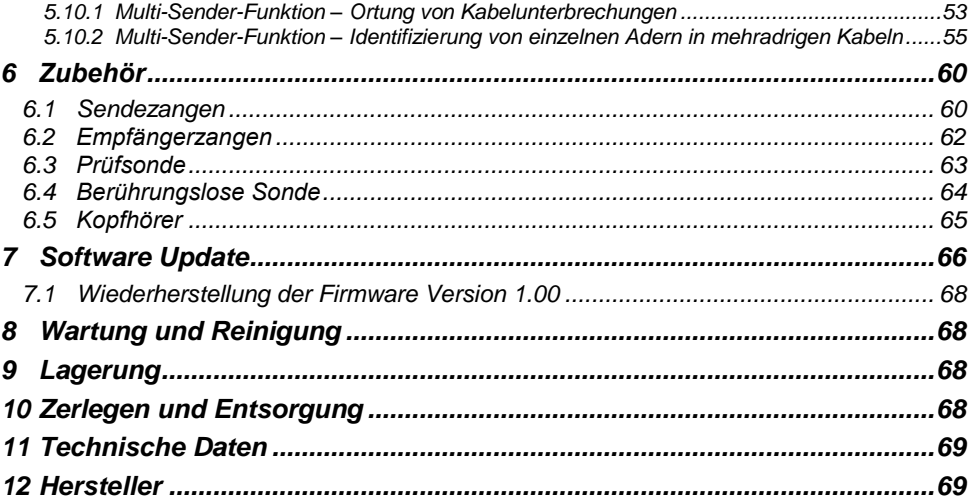

# **1 Sicherheit**

<span id="page-6-0"></span>Um die richtige Funktion und Korrektheit der erzielten Messergebnisse des Gerätes zu gewährleisten, müssen die folgenden Punkte beachtet werden:

- Machen Sie sich vor dem Gebrauch gründlich mit dieser Bedienungsanleitung, den Sicherheitsbestimmungen und den technischen Daten des Herstellers vertraut.
- Jegliche andere Verwendung, als in dieser Anleitung beschrieben, kann das Gerät zerstören oder eine Gefahr für den Anwender darstellen.
- Das LKZ-720 Set darf nur von durch Zertifikate ausreichend qualifiziertes Personal an elektrischen Leitungen verwendet werden. Unautorisierter Gebrauch der Geräte, kann zur Beschädigung und zu einem ernsthaften Risiko für den Nutzer führen.
- Die Anwendung dieser Anleitung schließt jedoch die Einhaltung der nötigen Gesundheits- und Sicherheitsbestimmungen des Arbeitsschutzes, sowie Feuerschutzmaßnahmen bei bestimmten Arbeiten ein. Vor dem Beginn der Arbeit in explosiver oder feuergefährlicher Umgebung ist es unumgänglich, mit dem Beauftragten für Arbeitssicherheit und Gesundheit Kontakt aufzunehmen.
- Es ist verboten, das Gerät unter folgenden Bedingungen zu betreiben:
	- $\Rightarrow$  Es ist beschädigt und teilweise oder komplett außer Betrieb.
	- $\Rightarrow$  Die Isolierung der Kabel und Leitungen ist beschädigt.
	- $\Rightarrow$  Das Gerät wurde für einen sehr langen Zeitraum in unnatürlicher Umgebung, z.B. unter sehr hoher Luftfeuchtigkeit gelagert. Wurde das Gerät von kalter in warme Umgebung mit hoher Luftfeuchtigkeit gebracht, schalten Sie das Prüfgerät nicht ein, bevor es sich nicht für mind. 30 Minuten akklimatisiert und auf Umgebungstemperatur erwärmt hat
- Lassen Sie keine Leitungen offen liegen, wenn die Gegenseite noch mit dem zu testenden Netz verbunden ist.
- Lassen Sie das Gerät nicht unbeaufsichtigt während es an dem zu testenden Netz angeschlossen ist.
- Betreiben Sie die Sendeeinheit nicht mit offenem oder nicht korrekt verschossenem Batteriefach, sowie mit anderen Spannungsquellen als in dieser Anleitung vorgeschrieben.
- Reparaturen dürfen nur durch autorisierte Servicestellen durchgeführt werden.

#### **ACHTUNG!**

**Die Sendeeinheit (Transmitter) dieses Sets wurde zur Verwendung an Spannungen von 230/400 V entwickelt. Der Anschluss des Gerätes an Spannungen größer als 500 V AC kann zur Beschädigung des Gerätes führen.**

#### **WARNUNG:**

**Das Trennen des Schutzleiters kann zur Lebensgefahr für die Person der aktiven Leitungsortung, sowie für Personen in unmittelbarer Umgebung werden. Wann immer die Möglichkeit besteht, muss zuerst die Netzspannung und phasenführende/n Leitungen getrennt werden. Seien Sie besonders vorsichtig beim Trennen von Schutz- und Neutralleiterverbindungen der Erdungsanlage, welche noch elektrisch geladen und unter Spannung stehen können. Vergewissern Sie sich, dass sich keine Personen in unmittelbarer Umgebung und im Gefahrenbereich befinden. Nach dem Abschluss der Leitungsortung MUSS die Verbindung zur Erdungsanlage, Schutz- oder Neutralleiter wiederhergestellt werden.**

#### **ZU BEACHTEN:**

**Auf Grund der ständigen Weiterentwicklung der Software des Gerätes kann sich die aktuelle Darstellung am Display bei bestimmten Funktion geringfügig von der Darstellung des Displays in dieser Anleitung unterscheiden.**

# **2 Beschreibung des Systems**

<span id="page-7-0"></span>Das Leitungsortungsgerät LKZ-720 wurde vorwiegend zur Ortung von Leitungen in Gebäuden in verschiedenen Baumaterialien, wie Beton, Ziegel oder Holz, entwickelt. Es kann auch zum Aufspüren von Kabeln verwendet werden, jedoch sind hierzu die Systemvoraussetzungen eingeschränkt, wodurch nur der Kabelverlauf detektiert werden kann. Das LKZ erkennt sowohl unter Spannung stehende Kabel und Leitungen, wobei bei dieser Art keine Geräte vom Netz getrennt werden müssen, als auch spannungslose. Das LKZ-720 hat die Fähigkeit 50/60 Hz Felder (berührungsloser Sonde) oder Sicherungen und RCDs zu erkennen. Eine weitere Fähigkeit des LKZ-720 ist das Erkennen und Identifizieren der Phasenspannung.

Hauptmerkmale des LKZ-720:

- Aufspüren von Leitungen in Decken, Wänden und Böden
- Ortung von Unterbrechungen in Kabeln, Schaltern und Sicherungen
- Ortung von Kurzschlüssen in Stromkreisen
- Ortung von Beschädigungen an Erdverbindungen von 3-Phasen-Netzen
- Leitungsidentifikation in Kabeln
- Identifikation der Phasen in 3-Phasen-Netzen
- Erkennung von Überstromschutzeinrichtungen, RCDs, Sicherungen
- Ortung von leitenden Wasser- oder Heizungsrohren
- Verfolgen von Leitungsverläufen

Das LKZ-720 Leitungsortungssystem besteht aus einem LKO-720 Empfänger und mindestens einem LKN-720 Sender.

# <span id="page-8-0"></span>*2.1 Sender LKN-720*

## <span id="page-8-1"></span>**2.1.1 Frontpanel**

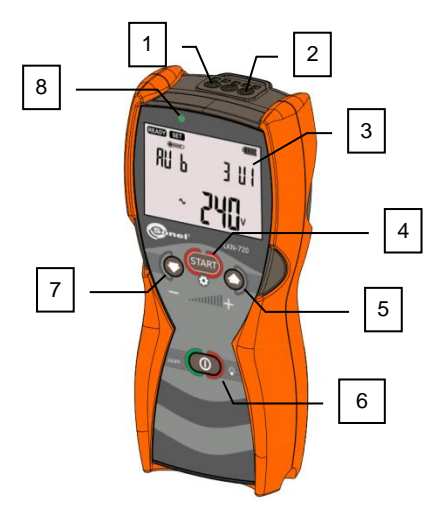

Abb. 1 Frontpanel

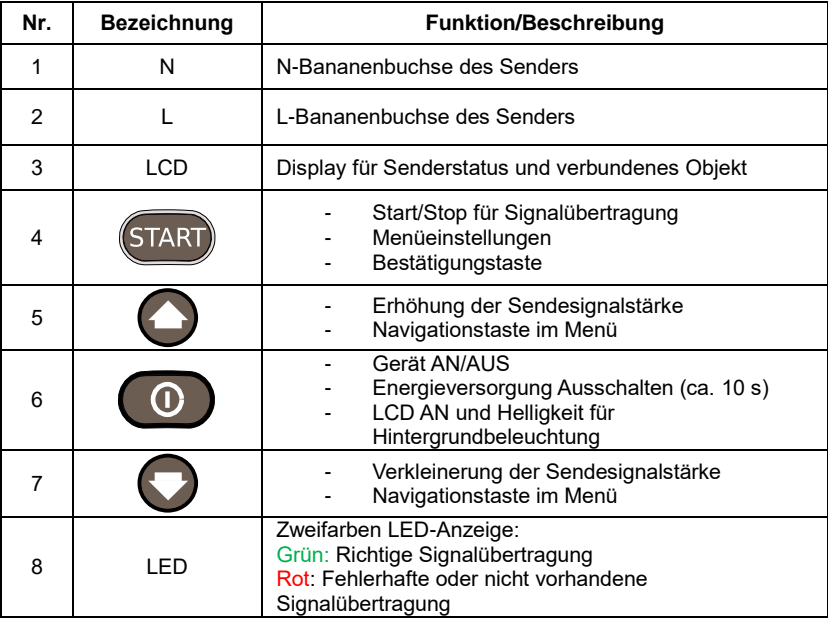

## <span id="page-9-0"></span>**2.1.2 LCD Display**

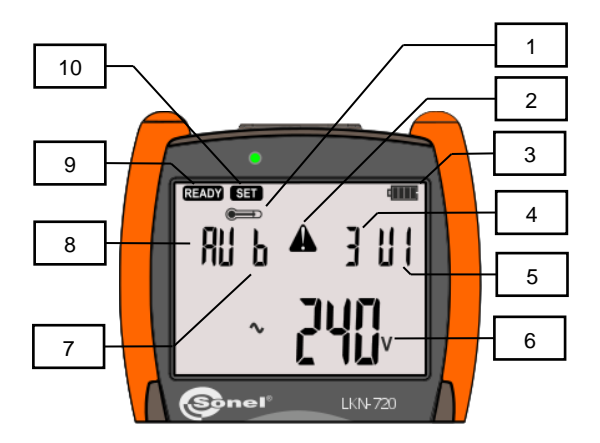

Fig. 2 Sender - LCD Display

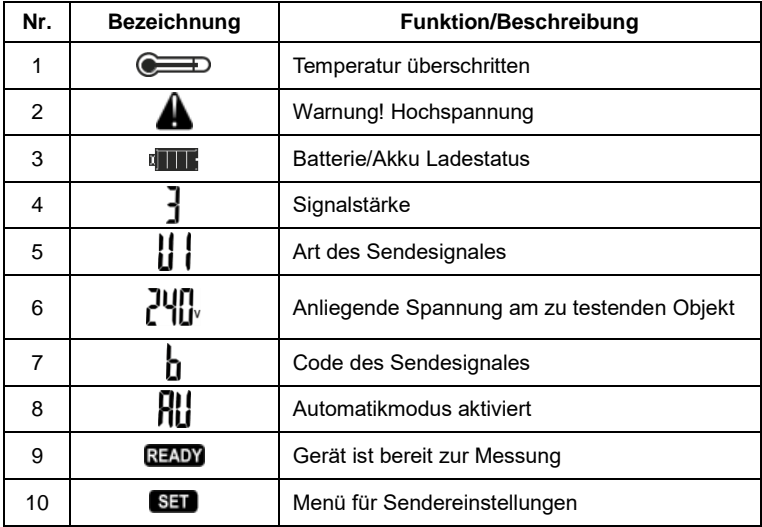

## <span id="page-10-0"></span>**2.1.3 Bedienung**

#### *2.1.3.1 Einschalten des Gerätes*

Mit der **ON/OFF Taste schalten Sie das Gerät EIN. Das Testdisplay und die Softwarever**sionsnummer werden angezeigt.

#### *2.1.3.2 Ausschalten des Gerätes*

Drücken und halten Sie die **ON/OFF** Taste bis am Display **OFF** angezeigt wird.

#### *2.1.3.3 Auswahl der Betriebsart oder Sendereinstellungen*

stellungen angezeigt werden.

Drücken und halten Sie **MENU/START** bis am Display die Betriebsart oder Senderein-

wählen Sie zwischen den Betriebsarten oder Einstellungen des Senders.

Bestätigen Sie Ihre Auswahl mit **MENU/START** .

a) Sendereinstellung **SEL** Nach dem Bestätigen, sind die folgenden Einstellungen des Senders verfügbar. Die Auswahl er-

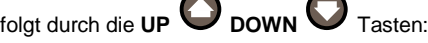

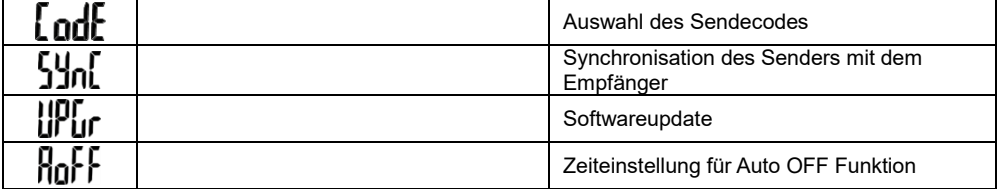

# b) Messmodus **FILIE O**

Automatikbetrieb des Senders. Nach Anschluss der Leitungen wird auf Grund der elektrischen Gegebenheiten der Leitung automatisch eine Betriebsart ausgewählt.

**DOWN** kann die Stärke des Sendesignals eingestellt werden.

c) Messmodus

Spannungsmodus des Senders. Die verfolgte Leitung ist ein offener Stromkreis. Es liegt keine Spannung an.

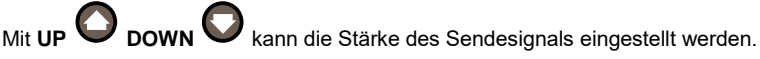

d) Messmodus

Strom-Modus des Senders. Die zu verfolgende Leitung steht unter Spannung.

**DOWN** kann die Stärke des Sendesignals eingestellt werden.

e) Messmodus

Spannungs-Strom-Modus des Senders. Die zu verfolgende Leitung bildet einen geschlossenen Messkreis.

Mit **UP DOWN** kann die Stärke des Sendesignals eingestellt werden.

# f) Messmodus

Power-Modus des Senders. Zu verfolgende Leitung benötigt ein starkes Signal im geschlossenen Messkreis.

Messmodus P<sub>3</sub>

Der Sender arbeitet im Identifizierungsmodus. Mit den **UP DOWN** Tasten kann die Referenzphase als Basis zu der, die durch den Empfänger herausgemessen werden soll, verwendet werden.

# h) Messmodus **[ ] P**

Betriebsmodus des Senders mit Sendezangen. Mit den **UP DOWN** Tasten kann die Stärke des Sendesignales eingestellt werden.

#### *2.1.3.4 Sendersignal EIN/AUS schalten*

Kurzzeitig die **MENU/START** Taste zum Starten der Signalübertragung betätigen. Die blinkende grüne LED zeigt eine erfolgreiche Signalübertragung an. Blinkt die rote LED, so ist eine Signalübertragung in diesem Modus nicht möglich.

Mit den **UP DOWN** Tasten kann die Signalstärke während der Übertragung verändert

werden. Durch erneutes Betätigen der Taste (START) wird die Signalübertragung unterbrochen.

#### **ACHTUNG!**

Erscheint das Symbol, hat sich das interne Sendermodul, welches für die Signalübertragung verantwortlich ist, über den erlaubten Schwellenwert erhitzt. Warten Sie daher bis der Sender abgekühlt ist und das Symbol verschwindet. Während dieser Unterbrechung können jedoch beliebige andere Messmodi des Gerätes verwendet werden.

#### *2.1.3.5 Einschalten der Hintergrundbeleuchtung und Wahl der Helligkeitsstufe*

Die Taste schaltet bei jeder Betätigung die Hintergrundbeleuchtung ein. Durch wiederholtes Drücken dieser Taste wird die Helligkeit des Displays in zwei Stufen erhöht oder die Hintergrundbeleuchtung ausgeschalten.

Um Energie zu sparen, wird die Hintergrundbeleuchtung nach 30 Sekunden automatisch abgeschalten, wenn in dieser Zeit keine Tasten betätigt werden.

# <span id="page-12-0"></span>*2.2 Empfänger LKO-720*

<span id="page-12-1"></span>**2.2.1 Frontpanel**

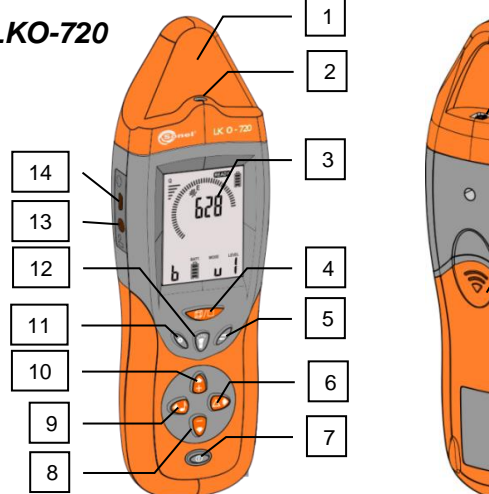

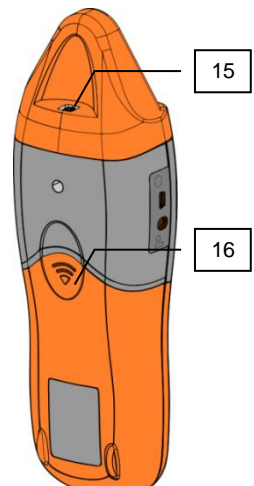

#### <span id="page-12-2"></span>Abb. 3 Empfänger

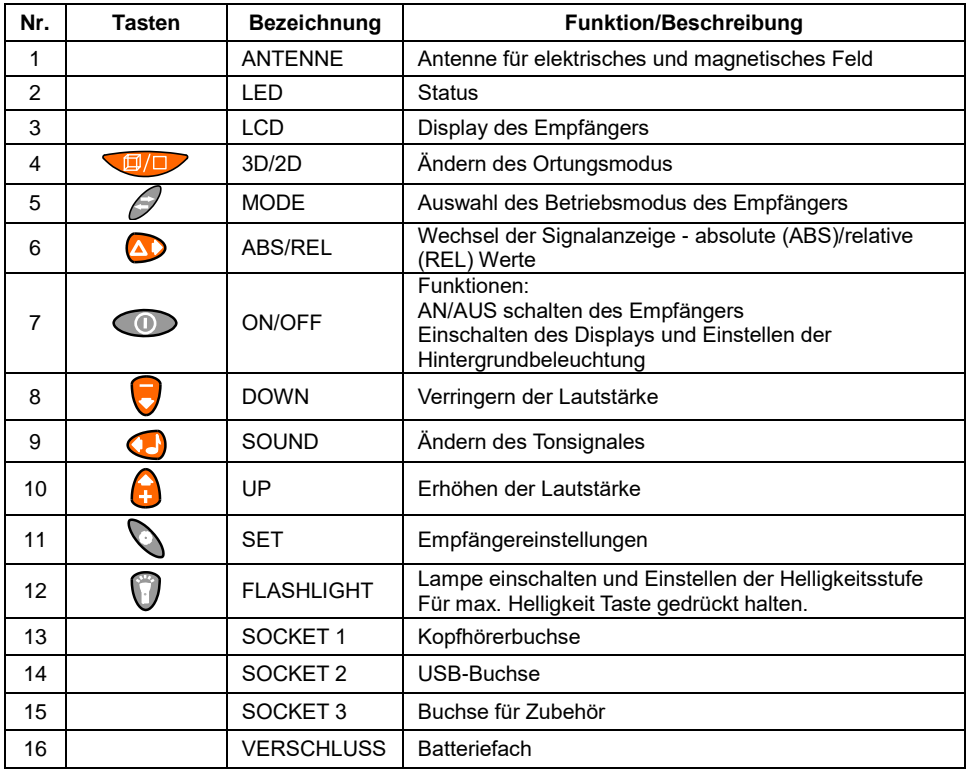

# <span id="page-13-0"></span>**2.2.2 Display**

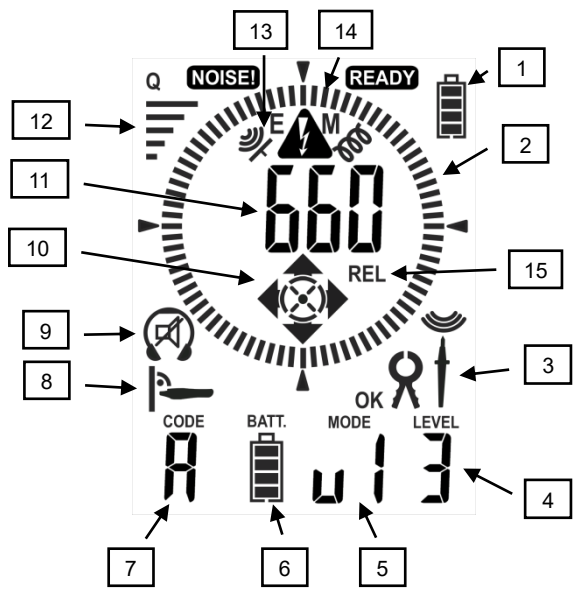

<span id="page-13-1"></span>Abb. 4 Empfänger - LCD Display

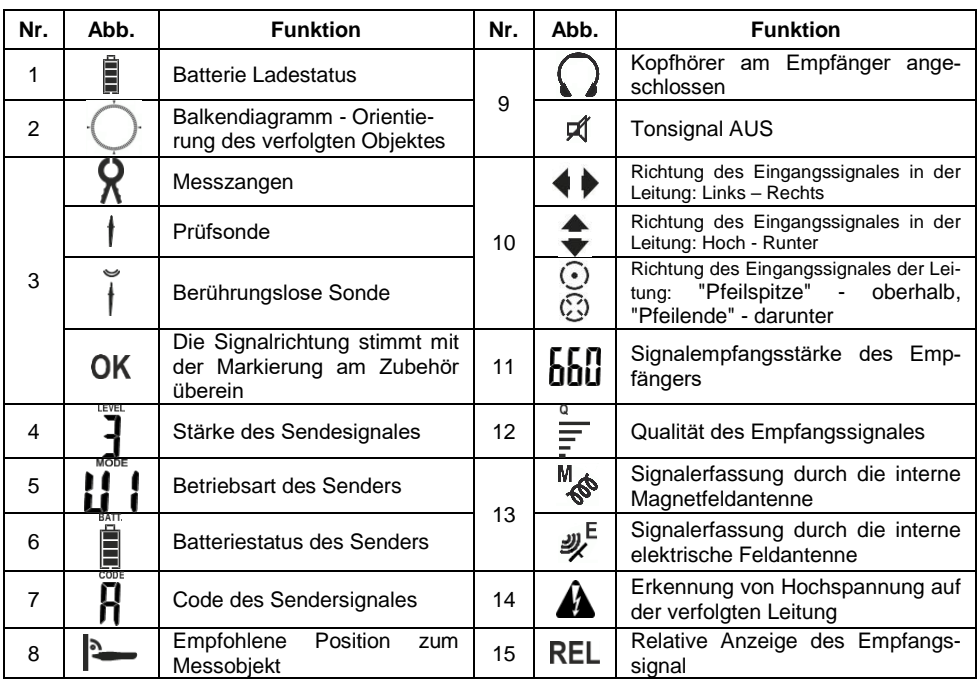

## <span id="page-14-0"></span>**2.2.3 Bedienung**

#### *2.2.3.1 Einschalten des Empfängers*

Mit der **ON/OFF** Taste schalten Sie das Gerät EIN. Das Testdisplay und die Softwareversionsnummer werden angezeigt.

#### *2.2.3.2 Ausschalten des Gerätes*

Drücken und halten Sie die **ON/OFF** Taste bis am Display **OFF** angezeigt wird.

#### *2.2.3.3 Auswahl der Betriebsart des Empfängers*

Wählen Sie die Betriebsart des Empfängers durch aufeinanderfolgendes Betätigen der **MODE** Taste.

# a) Modus **IDn**

Erfassung des magnetischen Feldes des Verfolgungssignales. Es wird dazu ein synchronisiertes Sendesignal benötigt. In diesem Modus gibt es zwei Möglichkeiten die Leitungen zu verfolgen.

Durch die Taste **3D/2D** kann zwischen diesen Methoden gewählt werden.

#### **Methode 2D**

Das Piktogramm zeigt die Empfangssignalstärke. In diesem Modus wird nach dem stärksten Signal gesucht. Nach der Objekterfassung kann in den 3D Modus gewechselt werden.

#### **Methode 3D**

Es wird die empfohlene Position des Empfängers in Relation zum Objekt angezeigt

zeigt die Position des Objektes in Relation zur Antenne an.

Die Symbole  $\blacklozenge \blacktriangleright \blacktriangle \blacktriangleright \bigodot \bigodot$  aeben die Lage des Senders an.

# b) Modus **[FILE**

Erfassung des magnetischen Feldes des verfolgten Signales. Es wird dazu ein synchronisiertes Sendesignal benötigt. In diesem Modus, ähnlich wie bei dem vorherigen, können zwei zum Verfolgen des Objektes ausgewählt werden - 3D/2D.

Dieser Modus muss unterscheidet sich zur vorherigen Methode: Im 3D Modus muss der Empfän-

ger parallel zur Leitung gehalten werden - nicht im rechten Winkel dazu | Diese Funktionen orten verlaufende Leitungen und Kabel im Erdreich.

# $_{c)}$  Modus unn<sup>t</sup>

Erfassung des elektrischen Feldes. Es wird dazu ein synchronisiertes Sendesignal benötigt.

# d) Modus  $\overline{\text{N}}$

Erfassen der Netzfrequenz von 50-60 Hz.

# e) Modus

Anzeige der Netzphase in Referenz zur ausgewählten Phase am Sender.

# f) Modus

Anzeige von Netztrennschaltern im Netz. Hierzu muss der Sender am Stromkreis, in dem der Trenner ermittelt werden soll, verbunden werden. Der Empfänger erkennt auf Grund der max. Signalstärke die entsprechend Sicherung und schaltet die Lampe ein.

#### *2.2.3.4 Ändern des Tonsignales*

Durch aufeinanderfolgendes Betätigen der Taste kann das Tonsignal verändert werden.

#### *2.2.3.5 Anpassen der Lautstärke des Tonsignales*

Die Lautstärke des Tonsignales kann durch die Tasten werden.

#### *2.2.3.6 Ändern des Anzeigewertes der Signalstärke in Relation zum Signalreferenzwert*

Dies kann durch die Taste **ABS/REL** geändert werden. Nach der Betätigung werden Sie

am Display aufgefordert den entsprechenden Modus  $\mathsf{f}\mathsf{t}$  zu aktivieren. Die angezeigte Signalstärke

am Display hat in diesem Moment den Wert in Bezug zum Referenzwert beim Aktivieren des FLL Modus<sup>1</sup>

Um zur Anzeige des absoluten Wertes zurückzukehren, muss die Taste **ABS/REL** betätigt werden bis im Display wieder **NUJ** erscheint.

#### *2.2.3.7 Empfängereinstellungen*

Es können außerdem das Tonsignal und das Kopfhörersignal verändert, sowie die Zeit für die Auto-OFF Funktion verändert und eingestellt werden.

In die verschiedenen Menüs der Empfängereinstellungen gelangt man durch wiederholtes Betäti-

gen der **SET Taste.**

#### *2.2.3.8 Einschalten und Einstellen der Helligkeitsstufe der Hintergrundbeleuchtung*

Die Hintergrundbeleuchtung des LCD Display wird durch die Taste **ON/OFF CD** eingeschaltet. Zweimaliges Betätigen der Taste verändert die Helligkeitsstufe oder schaltet die Beleuchtung aus.

#### *2.2.3.9 Ein- und Ausschalten der Lampe*

Das Licht kann durch Betätigen der Taste **FLASHLIGHT** eingeschalten werden. Aufeinanderfolgendes Betätigen der Taste verändert die Helligkeit. Durch längeres Drücken der Taste wird die Lampe auf die höchste Helligkeitsstufe gebracht.

# **3 Grundsätzliches zum System und zur Bedienung**

<span id="page-16-0"></span>Das LKZ-720 Set besteht aus zwei Geräten: LKN-Sender und LKO-Empfänger. Der am verfolgtem Objekt angeschlossene Sender erzeugt ein entsprechendes Feld um die Objekte: Ein magnetisches Feld im Strommodus und ein elektrisches Feld im Spannungsmodus.

Das magnetische Feld wird durch einen modulierten Stromfluss im geschlossenen Messkreis erzeugt. Das elektrische Feld hingegen wird durch eine angepasste modulierte Spannung im offenen Messkreis erzeugt. Die Eigenschaften dieses Feldes hängen maßgeblich von den Umgebungsbedingungen ab. Der Empfänger, welcher entlang des Messkreises platziert wird, erkennt diese modulierten Felder und zeigt dies dem Benutzer durch entsprechende Signale an. Der Verlauf der Objekte oder Fehlerstellen können anhand der Signalstärke ermittelt werden.

### <span id="page-16-1"></span>*3.1 Sender LKN-720*

Elektromagnetische Signale, welche durch den Sender erzeugt und eingespeist werden, sind entsprechend moduliert. Dies ermöglicht eine klare Unterscheidung von präsenten Signalen in den Leitungen oder in naher Umgebung. Die Signale sind auch signifikant für die entsprechenden Übertragungsmodi zur umgehenden Erkennung und Interpretierung durch den Empfänger. Die Übertragungsmodi werden automatisch anhand der Messobjekte eingestellt. Manuell können die Übertragungsmodi nach folgender Tastensequenz ausgewählt werden.

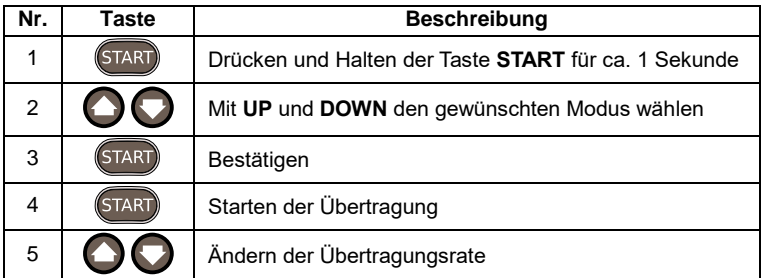

Sobald die Übertragung gestartet wurde, wird die LED aktiviert. Die grüne LED zeigt eine korrekte Übertragung des Signales an. Ist die rote LED aktiv, ist der für den Sender ausgewählte Betriebsmodus in Bezug auf das angeschlossene Objekt und den Messkreis falsch gewählt.

## <span id="page-16-2"></span>*3.2 Empfänger LKO-720*

Der Empfängerkopf in [Abb. 3](#page-12-2) besitzt zwei Detektoren: Einen für das elektrische und einen für das magnetische Feld. Der Detektor für das elektrische Feld, bestehend aus einer Flachantenne, ist entsprechend auf Signaländerungen im elektrischen Feld in Bezug auf die erzeugten Signale des Senders abgestimmt. Der magnetische Felddetektor ist eine Antenne bestehend aus drei Ebenen, durch welche die Richtung der Übertragungssignale ermittelt werden kann. Die Stärke des elektrischen oder magnetischen Feldes wird entsprechend der Neigung des Empfängers durch das Balkendiagramm [\(Abb. 4](#page-13-1) Ref. 2) und in einem nummerischen Wert am Display angezeigt.

# <span id="page-17-0"></span>*3.3 Synchronisieren des Senders mit dem Empfänger*

Die Frequenz des Sendertaktsignals, welches als Ortungssignal generiert wird, muss identisch zur Frequenz des Empfängertaktsignals sein.

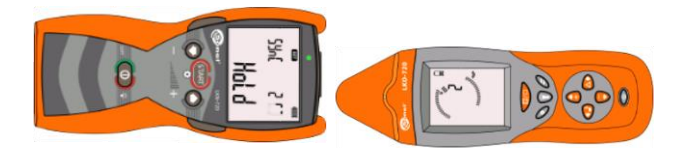

Abb. 5 Positionierung der Sende- und Empfangseinheit während der Synchronisation

Vorgang der Synchronisation zwischen Sender und Empfänger

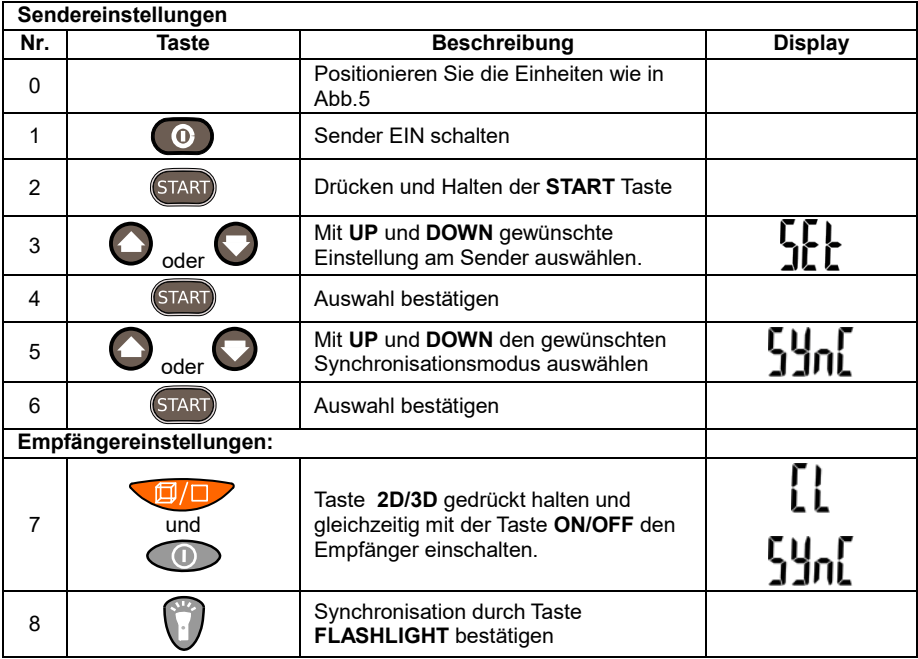

Die Synchronisation sollte nur im Fall einer fehlerhaften Funktion des Systems, welches sich durch fehlerhafte Statusfunktionen des Senders zeigt, verursacht durch ein starkes empfangenes Signal. Informationen zum Betriebsstatus des Senders erhalten Sie im magnetischen (3D) und elektrischen Modus (uAnt).

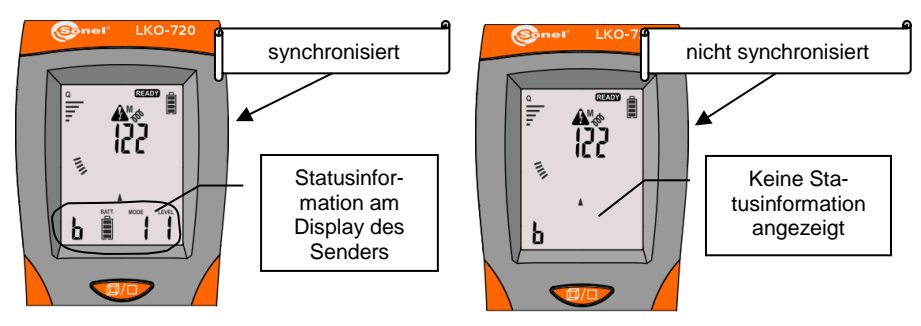

Abb. 6 Synchronisation Status

Erhält man ein starkes Empfangssignal, jedoch eine unstabile Anzeige des Signal F, muss ebenso eine Synchronisierung durchgeführt werden.

Beachten Sie, wie bereits erwähnt, den Empfänger im Abstand von mindestens 1m vom Sender zu betreiben.

Während der Synchronisierung werden Meldungen am Display entsprechend dem Synchronisationsfortschrittes angezeigt.

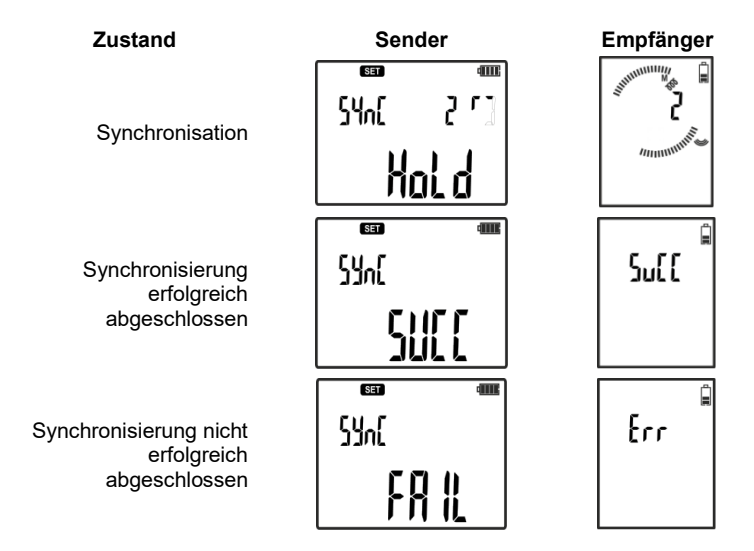

Nach dem Starten des Vorgangs wird der Fortschritt der Synchronisation an LKN und LKO in drei Schritten, von 0 bis 2 angezeigt. **"HOLD"** vom Sender angezeigt bedeutet, halten Sie den Sender exakt in der Position zum Empfänger. Danach müssen Empfänger und Sender ausgeschalten werden. Der ganze Vorgang dauert ca. 3 Minuten.

Im Falle einer nicht erfolgreichen Synchronisation wiederholen Sie den gesamten Vorgang mit veränderter Position des Senders zum Empfänger. Erscheint **Err** im Display so liegt eine Störung des Radiosignales zwischen den Geräten auf Grund externer Störeinflüsse vor. Wird **Fail** im Display angezeigt, bedeutet das, dass die Signalstärke für die Synchronisierung nicht ausreicht, z.B. wenn LKNM und LKO während des Vorganges nicht nahe genug beieinander sind.

# <span id="page-19-0"></span>*3.4 Betriebsmodi*

Es ist möglich, folgende Beriebsmodi auszuwählen: Strom, Spannung oder Spannung-Strom, Phasenerkennung, Power, Leitungsschutzerkennung (Sicherung, RCD, etc.), Zange+Lampe.

Im "**AUTO**" Modus, wählt der Sender automatisch den passenden Modus für die Testumgebung aus.

Am Empfänger kann durch die Taste **MODE** zwischen den Modi ausgewählt werden. Da es sein kann, dass ein Feld stärker ist, als angezeigt, ist eine manuelle Auswahl der verschiedenen Modi möglich.

#### <span id="page-19-1"></span>**3.4.1 Strom-Modus I**

Arbeiten im Strom-Modus "**I**" kann an intakten, unter Spannung stehenden Leitern durchgeführt werden. Die Mindestspannung ist 9V.

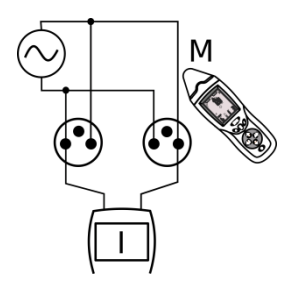

Abb. 7 Anschlussbild Strom-Modus

Ein Ausgang des Senders ist mit der Phase des AC Netzes oder dem positiven Leiter im DC Netz verbunden, der zweite Ausgang mit dem Neutralleiter. Der Sender benötigt die Spannung im Netz um ein pulsierendes hochfrequentes Stromsignal (max. 40mA) zu erzeugen. Das auf diesem Weg erzeugte magnetische Feld wird dann durch den Empfänger detektiert.

#### <span id="page-19-2"></span>**3.4.2 Spannungs-Modus U**

Das Arbeiten im Spannungsmodus "U" findet an spannungsfreien oder durch Schäden verursachte offene Leitern statt.

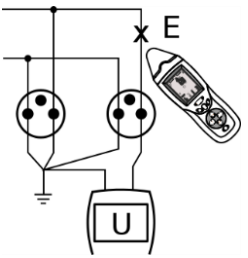

Abb. 8 Anschlussbild Spannungs-Modus

Ein Ausgang des Senders wird an einem Ende der Leitung angeschlossen, während der zweite Ausgang zusammen mit den anderen Leitern des Kabels am Ausgang gegen Erde verbunden wird. Das auf diesem Weg erzeugte magnetische Feld wird dann durch den Empfänger detektiert.

#### <span id="page-20-0"></span>**3.4.3 Spannungs-Strom-Modus UI**

Dieser Modus wird verwendet, wenn ein geschlossener spannungsloser Messkreis erzeugt wurde (z.B. Kurzschluss).

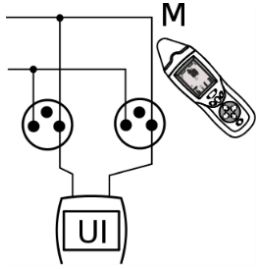

Abb. 9 Anschlussbild Spannungs-Strom-Modus

Ein Ausgang des Senders ist mit der Phase oder dem Neutralleiter verbunden, der andere Ausgang an die entsprechende aufzuspürende Leitung. In diesem Modus wird durch die interne Spannungsversorgung im Sender ein pulsierendes Stromsignal (max. 40mA) erzeugt. Das auf diesem Weg erzeugte magnetische Feld wird dann durch den Empfänger detektiert.

#### <span id="page-20-1"></span>**3.4.4 Phasenerkennungs-Modus P3**

Es ist auch möglich, das LKZ-720 im Modus P3, dem Phasenerkennungsmodus, zu betreiben. Der Sender wird hierzu am aktiven 3-Leiter-Netz zwischen L und N oder PE angeschlossen.

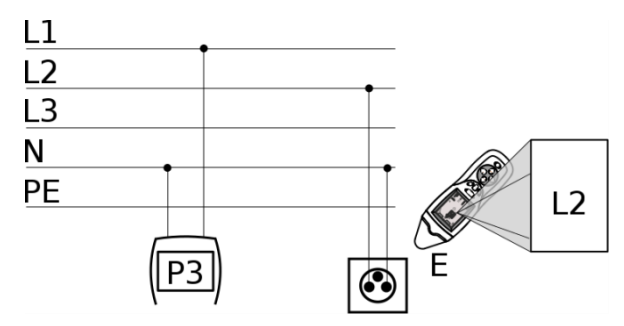

Abb. 10 Anschlussbild P3 Phasenerkennungsmodus

Der Benutzer kann nun die gewünschte Referenzphase am angeschlossenen Empfänger ablesen. Die Phase wird auf Grund eines Radiosignales und basierend auf dem Nulldurchgangspunkt angezeigt.

#### <span id="page-21-0"></span>**3.4.5 Power-Modus - Pr**

Im "Pr" Modus muss das LKZ-720 am geschlossen spannungslosen Stromkreis angeschlossen werden.

Der Sender induziert den Strom, welcher jedoch durch die Netzimpedanz begrenzt wird. Das empfangene Signal ist proportional zum Stromfluss, was zu einer großen Erhöhung im Bereich des Empfängers führt.

Dieser Modus ist besonders zur Bestimmung von Leitungsverläufen geeignet.

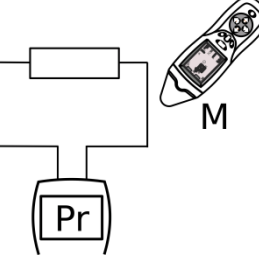

Abb. 11 Anschlussbild Power-Modus

#### **Achtung**

Auf Grund des erhöhten Leistungsverbrauches im Power-Modus muss mit einer starken Entladung der Batterien oder Akkus im Sender gerechnet werden.

#### **Achtung**

Ist die Netzimpedanz zu niedrig, ist eine Signalübertragung nicht möglich. Verwenden Sie dann den Spannungs-Strom-Modus UI.

#### <span id="page-21-1"></span>**3.4.6 Leitungsschutz-Modus (Sicherungen/RCD) - FUSE**

Mit diesem Modus ist die Ermittlung von Leitungsschutzschaltern, Trennern oder RCDs möglich. Der Sender muss hierzu am aktiven Netz zwischen L und N geschalten werden.

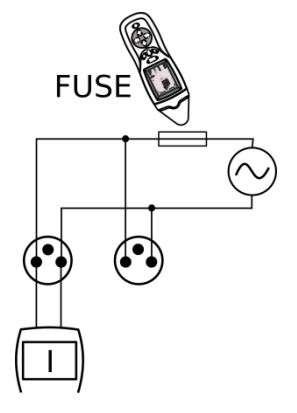

Abb. 12 Anschlussbild FUSE-Modus

Bewegen Sie im Verteilerkasten nun den Empfänger oder die am Empfänger angeschlossenen berührungslose Sonde entlang der Sicherungsreihe. Wird die entsprechende Sicherung erkannt, wird dies am Empfänger angezeigt.

#### <span id="page-22-0"></span>**3.4.7 Zangen Modus - CL**

Der Zangen-Modus "CL" kann verwendet werden, um ein Signal über eine Zange in die Leitung einzuspeisen, wenn ein direktes Anschließen und Unterbrechen der Leitung nicht möglich ist.

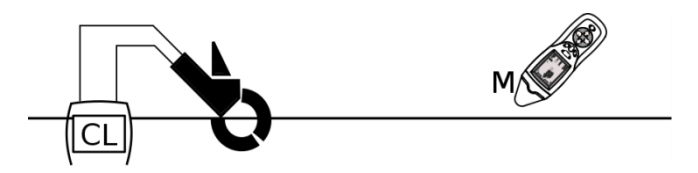

Abb. 13 Anschlussbild Zangenmodus

Sendezangen können in geschlossenen Netzen bis 15A AC verwendet werden.

Der Stromwert im 50/60Hz Netz darf nicht zu einer Sättigung der Stromzangen führen. Ist dies der Fall, ertönt ein Signal der Zange.

Wenn möglich schließen Sie die Zange an mehradrigen Leitungen an und nicht an einzelnen Leitern.

#### <span id="page-22-1"></span>**3.4.8 Modus zur Erkennung des elektrischen Feldes von 50Hz/60Hz Netzen - NEON**

Der Empfänger alleine kann als berührungsloser Detektor zu Lokalisierung von unter Spannung stehenden Leitungen mit einer Frequenz von 50Hz/60Hz verwendet werden. Beachten Sie jedoch, dass das elektrische Feld durch verschiedene Leiter, wie Stahl oder Kupferrohre beeinflusst werden kann. Verlaufen z.B. diese Rohre in der Nähe von Stromleitungen, so wird eine 50Hz Spannung in diese induziert, was zu einer Fehlortung der eigentlich aufzuspürenden Leitung führen kann.

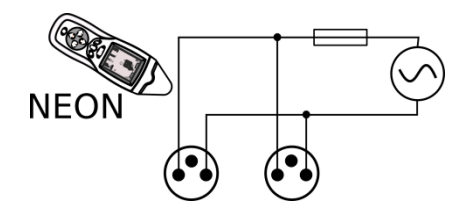

Abb. 14 Anschlussbild zur Erkennung von elektr. 50Hz/60Hz Feldern

## <span id="page-23-0"></span>*3.5 Arbeiten in IT-Netzwerken*

Trotz der Unterschiede zwischen den Stromversorgungssystemen ist das Gerät in einem IT-Netzwerk voll funktionsfähig. **Spannungsfreie Modi** arbeiten immer gleich, unabhängig vom Netzwerktyp. **Spannungsmodi** werden hingegen durch die zusätzliche Impedanz an der Erdung des Neutral-/Mittelpunktes nicht beeinflusst.

Der einzige Modus, bei dem man Unterschiede zwischen den Netzwerken beachten muss, **ist die Erkennungsfunktion der Phasen P3.** Die Bestimmung der Referenzphase erfordert den Anschluss eines Senders zwischen der untersuchten Phase und dem Neutralleiter **N** bzw. dem Schutzleiter **PE**.

Die berührungslose Erkennung der Phasen mittels eines Empfängers kann negativ beeinflusst werden durch die Nähe von:

- Strompfaden einzelner Phasen in Steckdosen,
- **•** Strompfaden in zweipoligem Überstromschutz,
- anderen Störfaktoren.

Daher wird in solchen Fällen der Einsatz einer Kontaktsonde empfohlen.

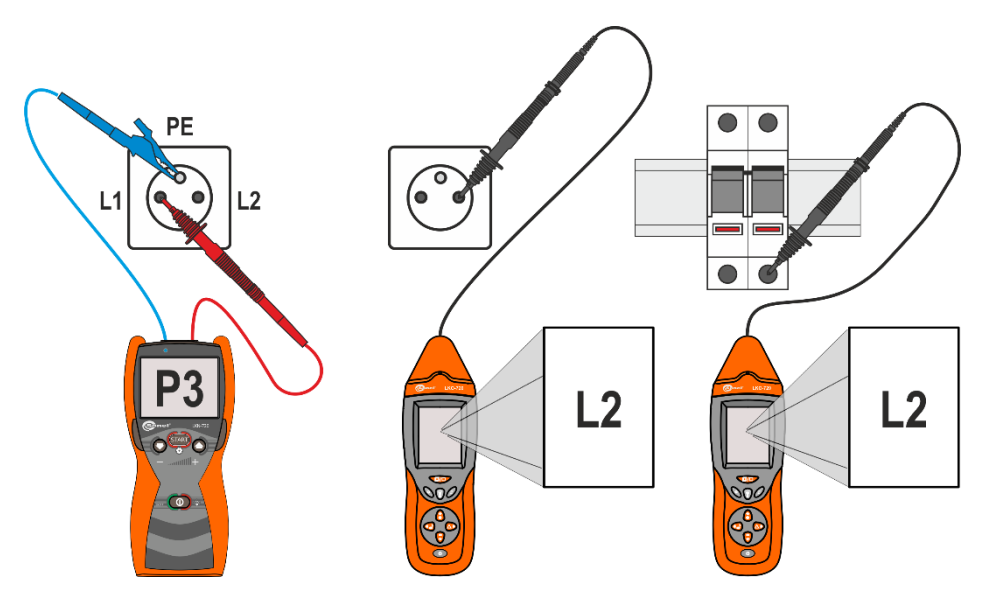

Abb. 15 Erkennung der Phasen in IT-Netzwerken.

# **4 Bedienung / Funktion**

<span id="page-24-0"></span>Vergewissern Sie sich vor dem Messen, dass die Batterien/Akkus im Sender und Empfänger ausreichend aufgeladen wurden.

Wird am Display des Empfängers abwechselnd "**Lo**" und "**bAtt**" angezeigt und darauffolgend das Gerät abgeschaltet, sind die Batterien/Akkus komplett entladen.

Wird am Display des Senders "**bAtt**" angezeigt, sind die Batterien/ Akkus entladen. Das Messgerät wird abgeschalten.

# <span id="page-24-1"></span>*4.1 Austauschen der Batterien/Akkus*

### <span id="page-24-2"></span>**4.1.1 Empfänger**

Im Empfänger dürfen nur folgende Batterien/Akkus verwendet werden:

- Größe: 6LF22
- Nennspannung: 9V

Prozedur beim Batterietausch:

- Empfänger AUS schalten
- Entfernen der Batteriefachabdeckung 1 [Abb. 16](#page-24-4)
- Batterien tauschen
- Deckel wieder schließen, achten Sie dabei auf das richtige Einrasten der Verschlüsse

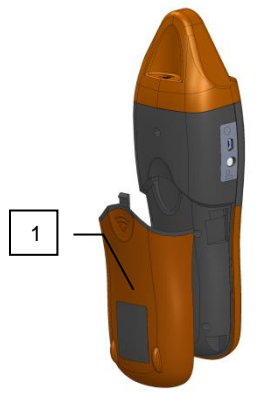

<span id="page-24-4"></span>Abb. 16 Batterietausch des Empfängers

**VORSICHT! Senden Sie das Gerät zum Herstellerservice, sollten die Batterien im Gerät ausgelaufen sein.**

#### <span id="page-24-3"></span>**4.1.2 Sender**

Als Spannungsversorgung des Senders werden 4 Batterien (Größe AA) oder NiMH Akkus mit Zellenspannung von max. 1.5V. Beim Austauschen der Batterien, darf der Sender nicht an einem Messobjekt jeglicher Art angeschlossen werden.

Auf Grund von erhöhtem Energieverbrauch bestimmter Sendemodi wird empfohlen wieder aufladbare Batterien (Akkus) zu verwenden.

Nach jedem Batterie- oder Akkutausch geben Sie die Art der eingesetzten Spannungsquelle, wie

Batterien oder Akkus an: Batterien -  $b$ RL  $a$ kku - RLU

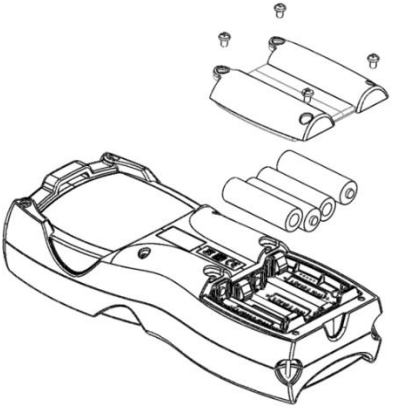

<span id="page-25-0"></span>Abb. 17 Batterietausch des Senders

Prozedur Batterietausch:

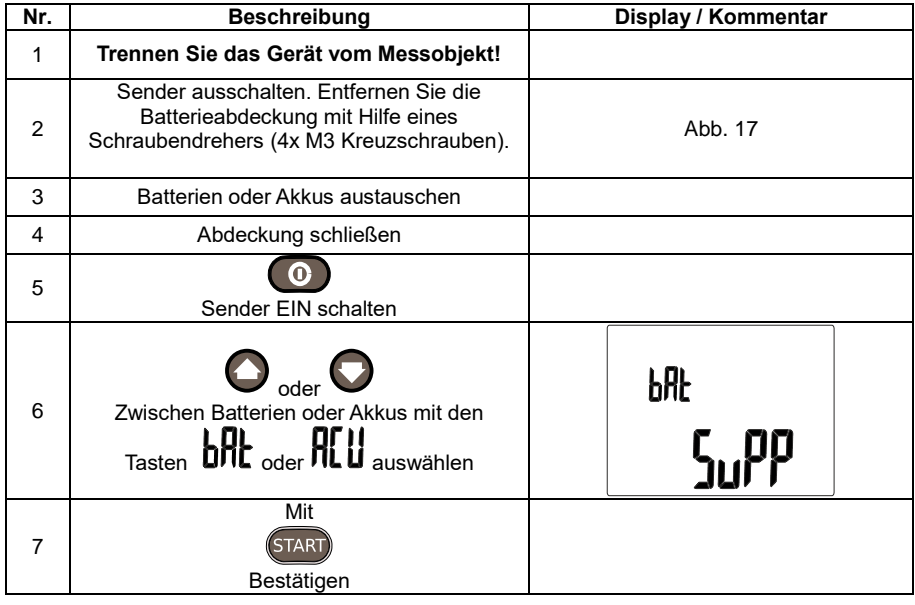

#### **VORSICHT!**

**Senden Sie das Gerät zum Herstellerservice, sollten die Batterien im Gerät ausgelaufen sein.**

Akkus müssen in einem externen Ladegerät aufgeladen werden, welches nicht standardmäßig im Lieferumfang des LKZ-720 Sets enthalten ist.

# <span id="page-26-0"></span>*4.2 Energiespar Funktion: AUTO-OFF*

#### <span id="page-26-1"></span>**4.2.1 Sender**

Auf Grund des teilweise erhöhten Energieverbrauches während der Messungen wurde eine AUTO-OFF Funktion integriert.

Der Sender wird nach einer bestimmten, vorher definierten Zeit IILII I wenn es zwar eingeschaltet ist, aber keine Taste betätigt wird, abgeschaltet. Die maximale Zeit ist 300 Minuten in 10 Minuten Schritten.

Einstellen der AUTO-OFF Zeit am Sender.

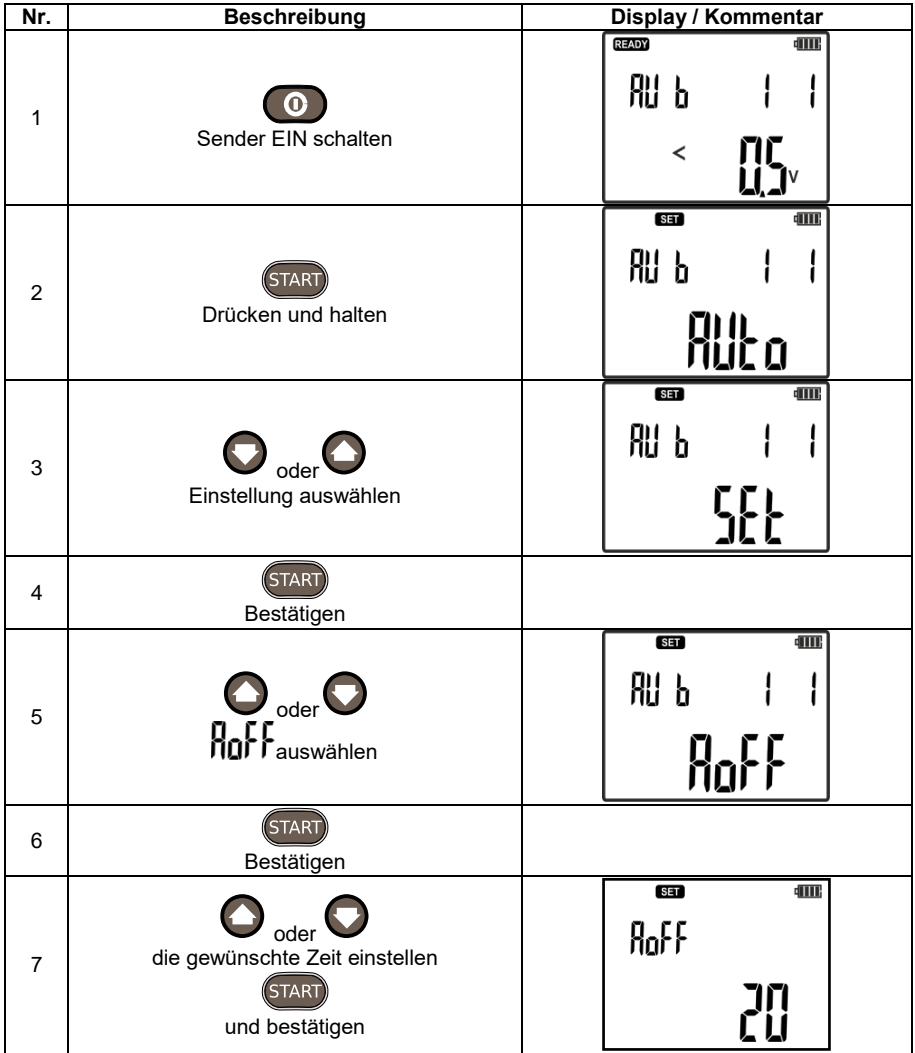

## <span id="page-27-0"></span>**4.2.2 Empfänger**

Der Empfänger wird ebenso durch die AUTO-OFF Funktion nach dem Einstellen der Parameter

für  $\P$ **n** abgeschaltet. Die Zeit läuft ab dem letzten Betätigen einer Taste und wird durch  $\overline{\mathsf{H}}$ **n** in Minuten angegeben.

Einstellen der AUTO-OFF Zeit am Empfänger

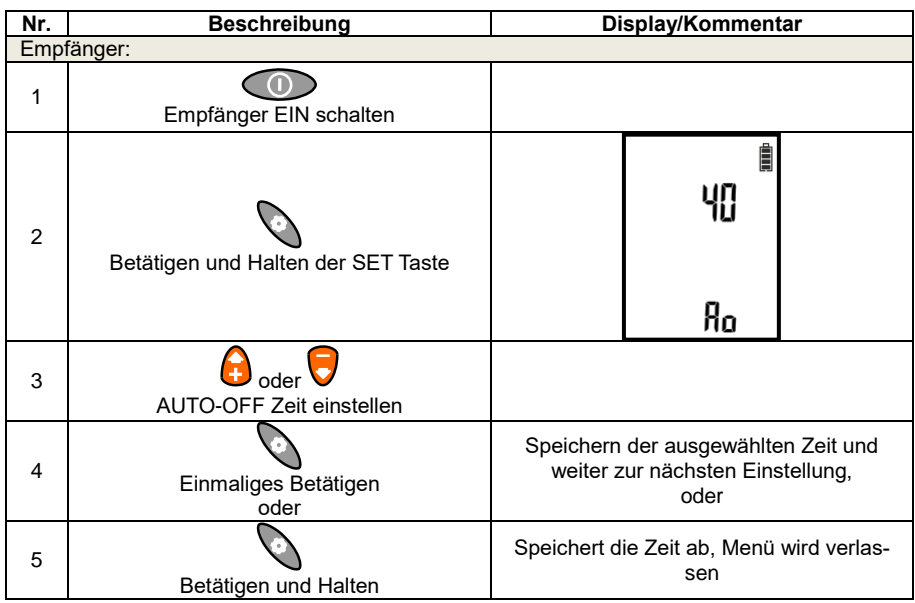

## <span id="page-27-1"></span>*4.3 Einstellen der Signallautstärke*

Der Empfänger ist mit einem Signalerkennungssystem ausgestattet. Stärke und Frequenz des Tonsignals dienen dem Benutzer bei der Erkennung des gesuchten oder verfolgten Objektes.

In den Modi IAnt, Cabl, uAnt und Neon kann mit der Taste **SOUND** der passende Signaltyp zur Lokalisierung und Erkennung der entsprechenden Objekte verwendet werden.

Mit **UP** und **DOWN** kann die Lautstärke des erzeugten Signals des Summers oder Kopfhörers angepasst werden.

Einstellen der erweiterten Verstärkung:

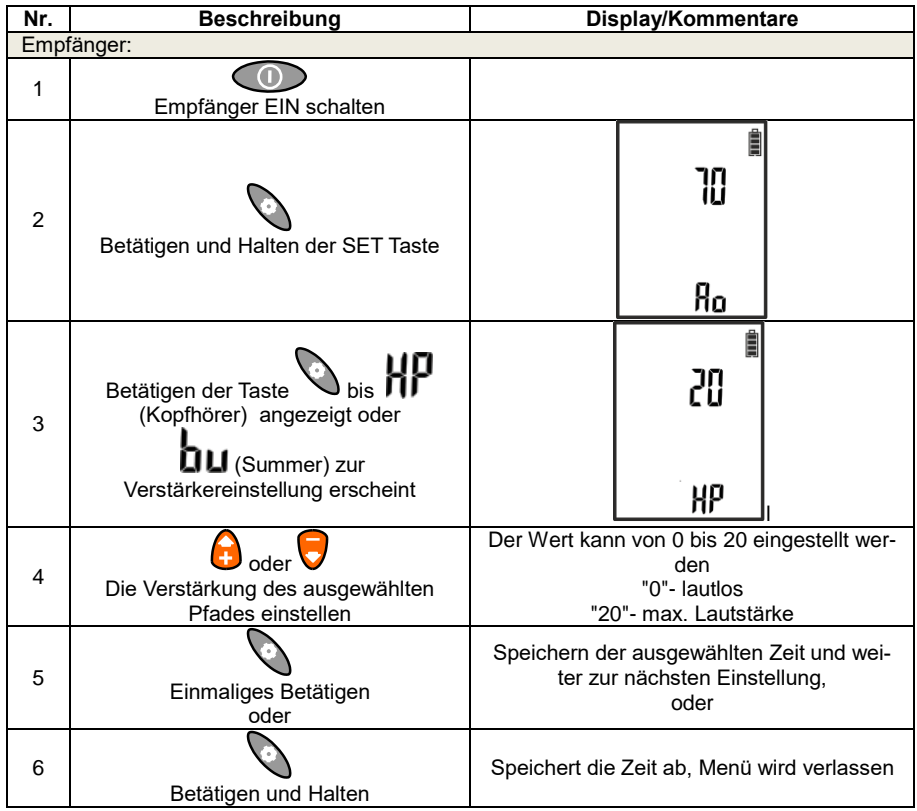

# <span id="page-29-0"></span>*4.4 Einstellen des Sende Codes*

Jedem Empfänger kann ein individueller Sendecode A, B, C oder D durch den Sender zugewiesen werden. Dies sollte bei der Verwendung im Betrieb mit mehreren Sendern angewendet werden.

Einstellen des Sendecodes:

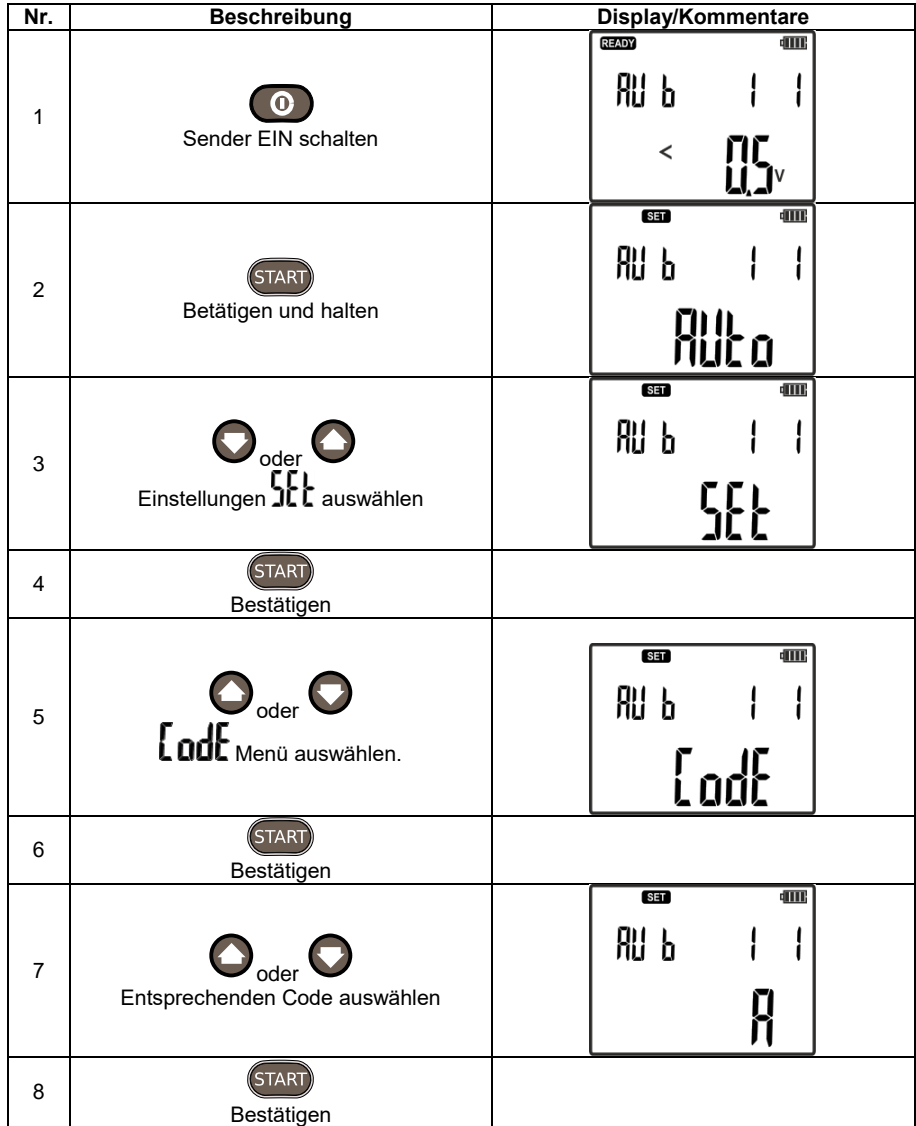

# <span id="page-30-1"></span><span id="page-30-0"></span>*5.1 Detektieren von Leitungen in Decken, Wänden und Böden*

## <span id="page-30-2"></span>**5.1.1 Unter Spannung stehende Leitungen**

Zur Lokalisierung von Leitungen in Wänden, Decken oder Böden wird das Ortungssignal durch den Sender in Form von Stromimpulsen erzeugt. Der Empfänger erkennt den Stromimpuls in der Leitung auf Grund der Registrierung von Änderungen im Magnetfeld und der Erkennung des Sendersignalcodes im Leiter. Wählen Sie den Strom-Modus I oder AUTO-Modus und IAnt-Modus am Empfänger und führen Sie dazu die Prozedur zur Lokalisierung von Leitungen unter Spannung aus.

Auf Grund der physikalischen Eigenschaften der Magnetfeldverteilung können die besten Ergebnisse erzielt werden, wenn die Signalübertragung durch das Objekt direkt vom und zum Sender statt-finden. Dargestellt in [Abb. 18](#page-30-3) b) und c).

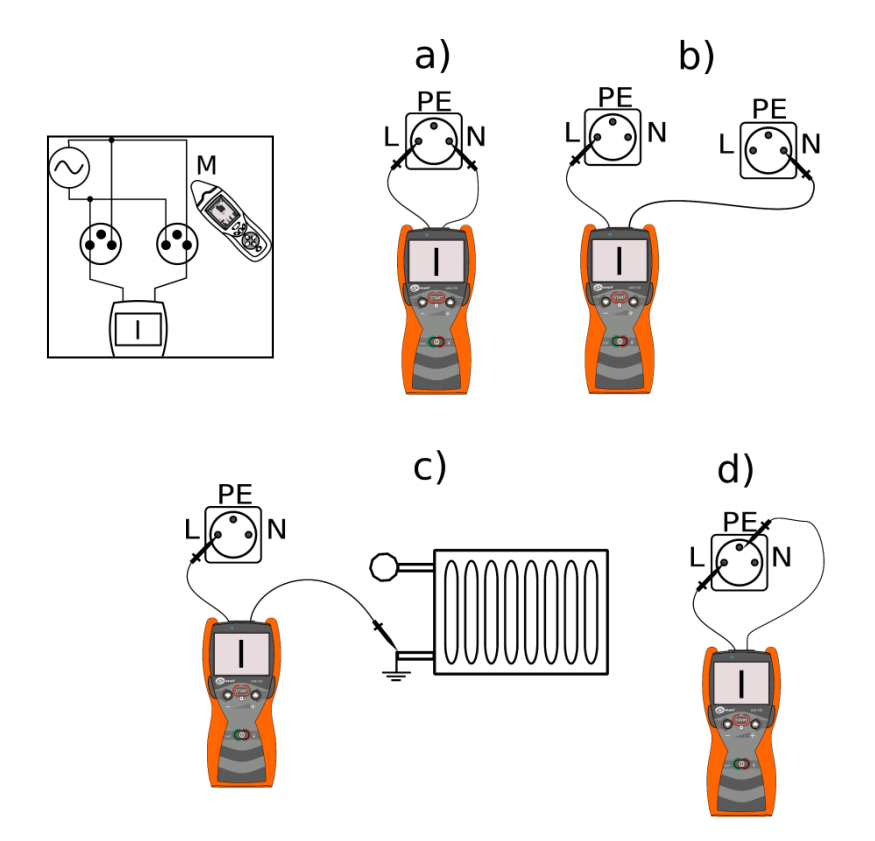

<span id="page-30-3"></span>Abb. 18 Anschlussbeispiele des Senders an elektrischen Systemen

Schließt man den Sender nach [Abb. 18](#page-30-3) a) an, befinden sich 4 Leiter, durch die der Strom vom und zum Sender fließt, nah beieinander. Das durch den Stromfluss erzeugte Magnetfeld durchdringt die Leiter gegenseitig. In [Abb. 19](#page-31-0) wird der Verlauf von Vektoren durch magnetische Induktion in zwei Fällen nach Anschluss des Senders angezeigt. Im Falle die Leiter liegen sehr nahe beieinander, ist der resultierende Vektor des magnetischen Feldes am größten im Bereich zwischen den Leitern. Verringert sich der Abstand, heben sich die Magnetfeldvektoren, empfangen durch den Empfänger, gegenseitig auf. Dies wirkt sich natürlich negativ auf die Lokalisierung der Leiter durch den Empfänger aus. Bei einzelnen Leitern wirkt sich kein gegenseitiges Aufheben der Magnetfeldvektoren über längere Kabelstrecken erheblich im Positiven auf die Empfangssignalstärke des zu erfassenden Objektes aus.

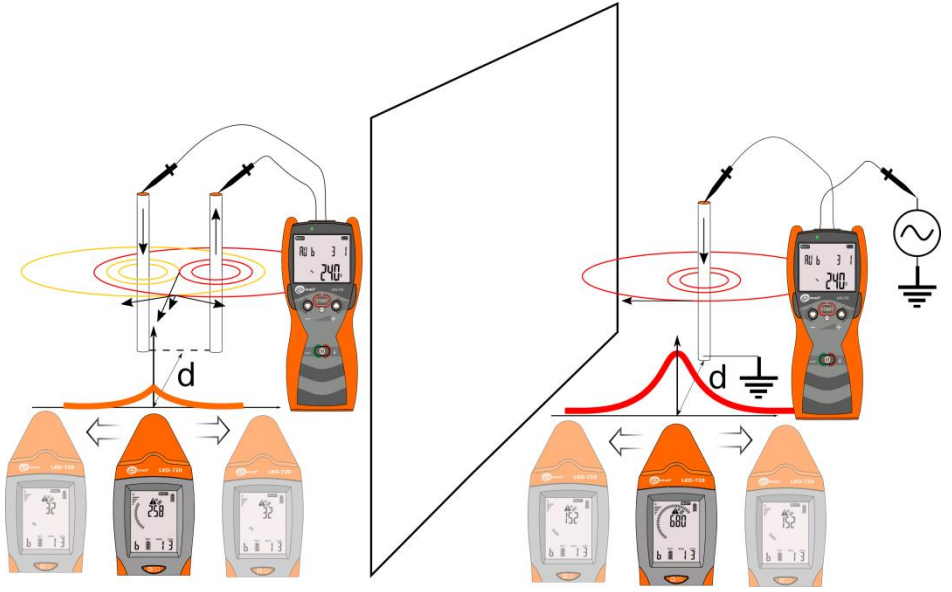

<span id="page-31-0"></span>Abb. 19 Magnetfeldvektoren an parallel verlaufenden Leitern

Lokalisierung von Leitern in aktiven Netzen:

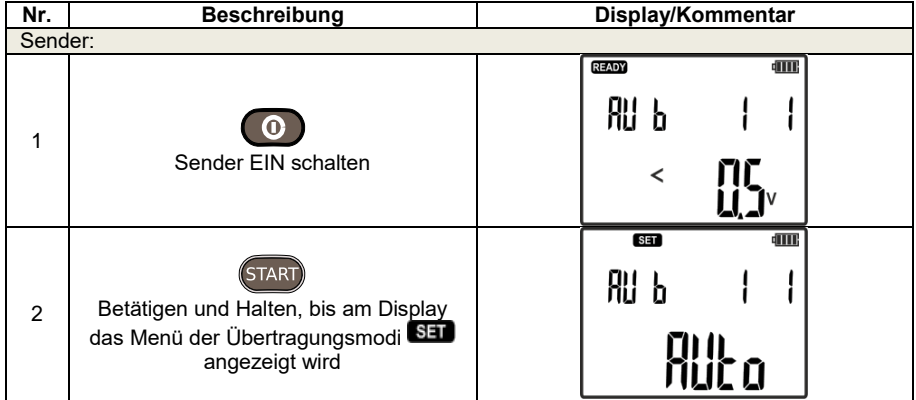

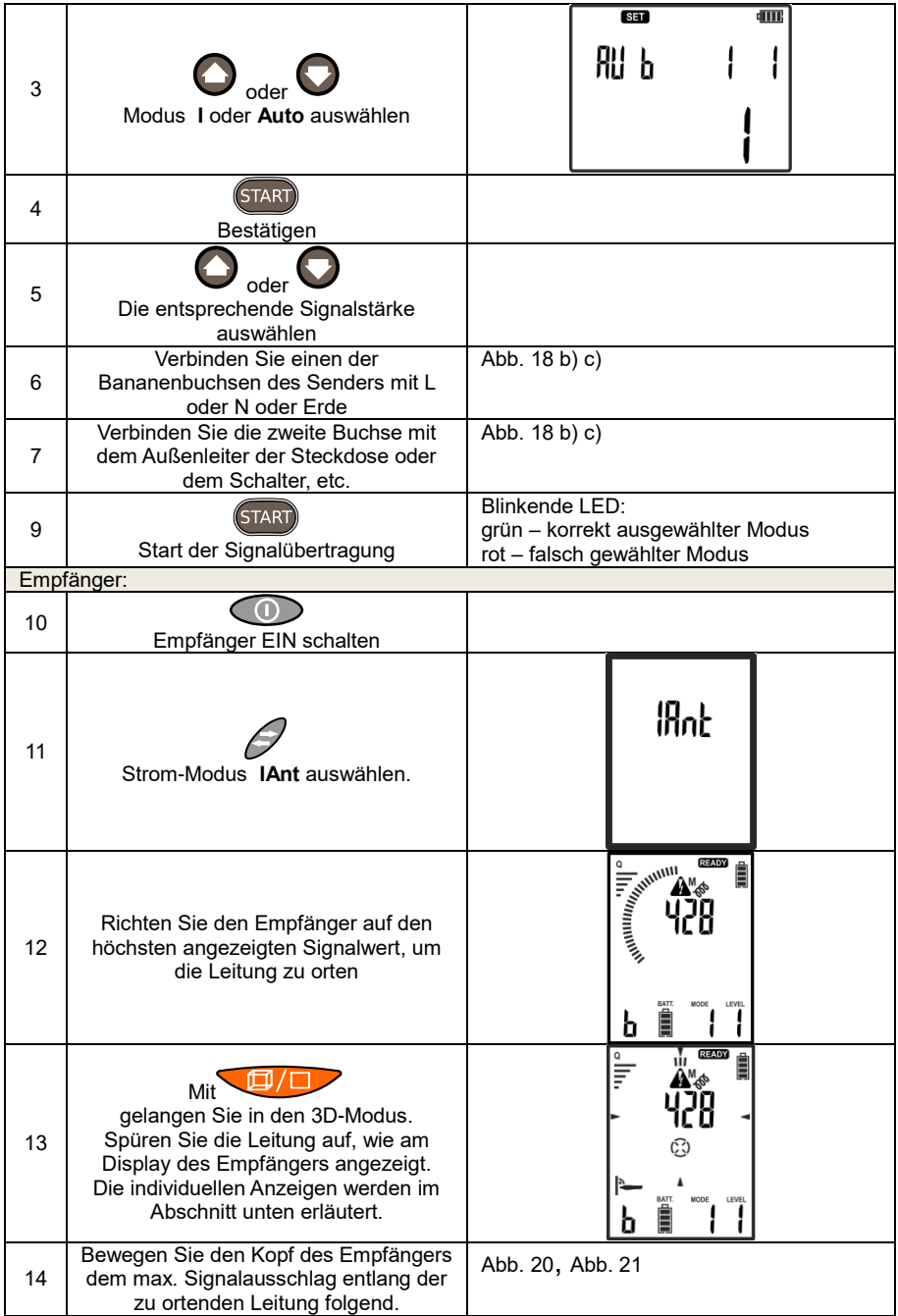

Beschreibung der einzelnen Anzeigen zur Positionierung des Empfängers in Bezug zum Signalführenden Leiter.

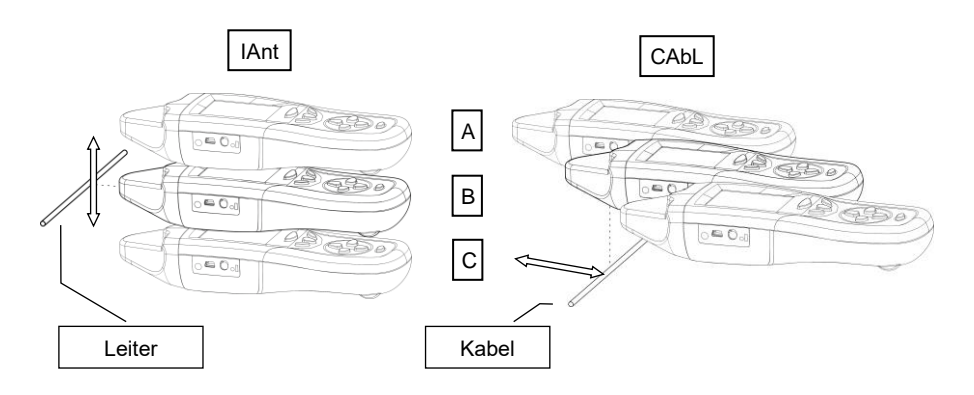

<span id="page-33-0"></span>Abb. 20 Orten von Leitungen und Kabel senkrecht zur Symmetrieachse des Empfängers

Wird der Empfänger in Bezug zum Kabel oder Leiter ausgerichtet, wie in [Abb. 20](#page-33-0) angezeigt, werden am Display individuell verschiedene Anzeigen dargestellt:

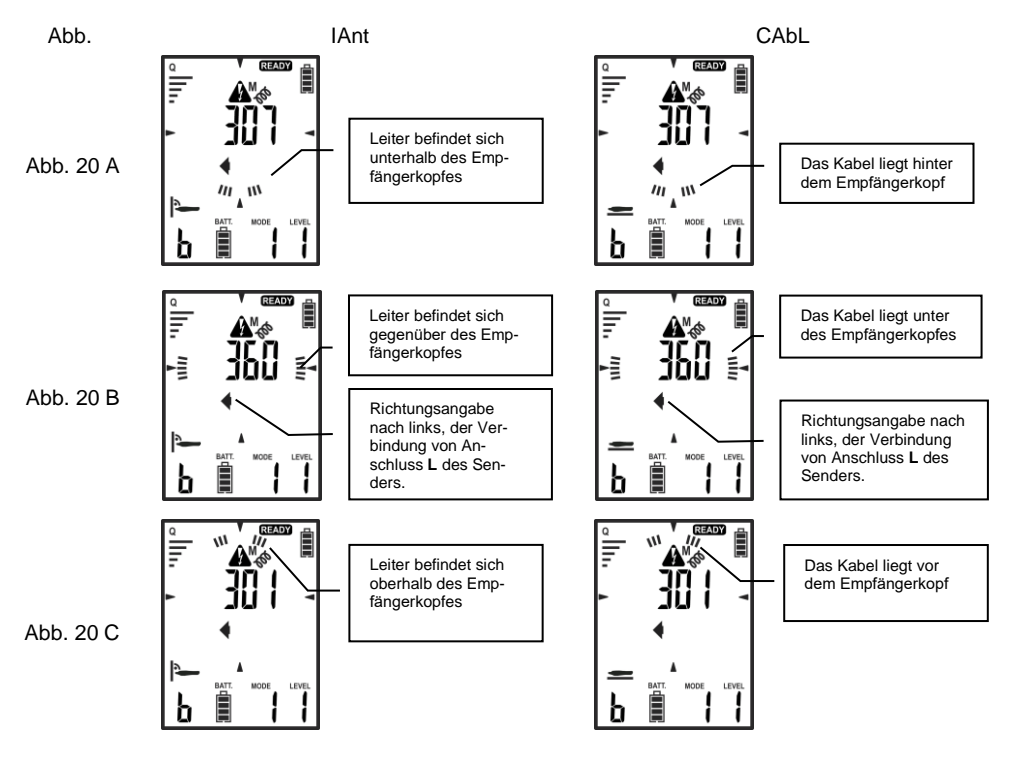

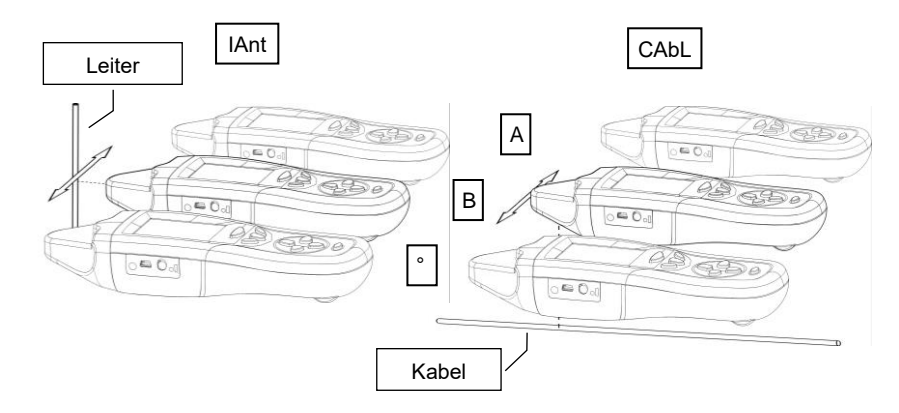

<span id="page-34-0"></span>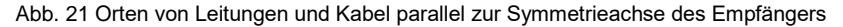

[Abb. 21](#page-34-0) Im Beispiel unten: Sender senkrecht zum georteten Objekt. Individuelle Anzeigen im Display wie folgt:

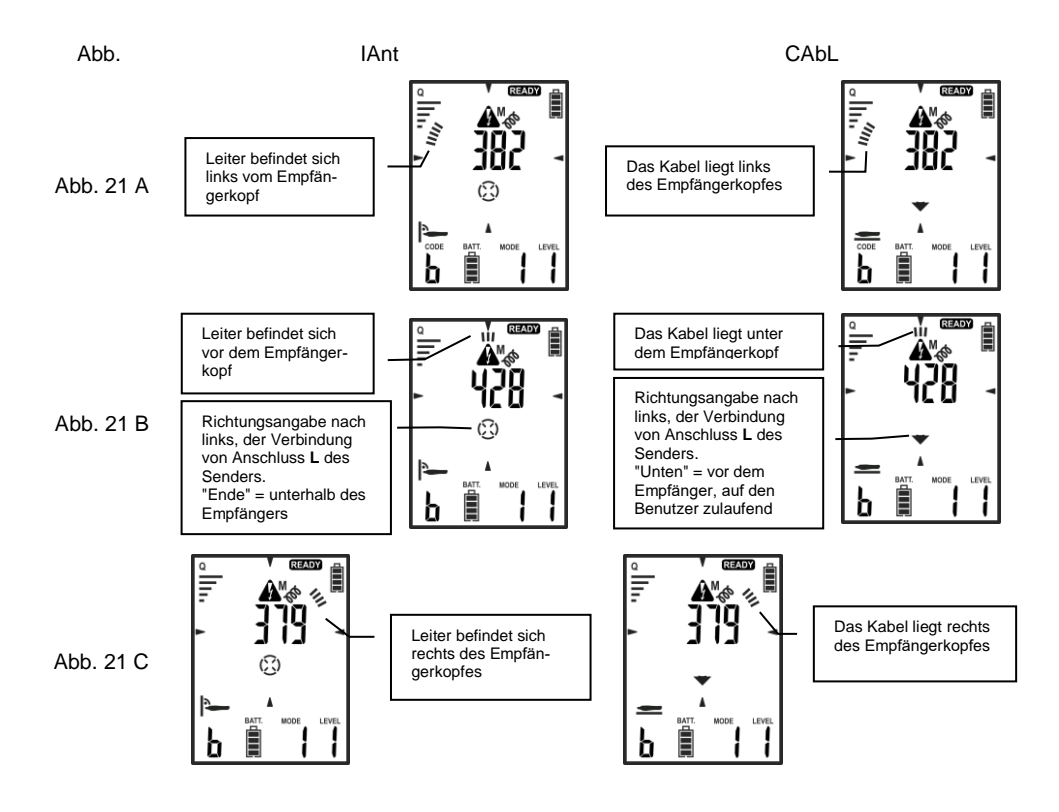

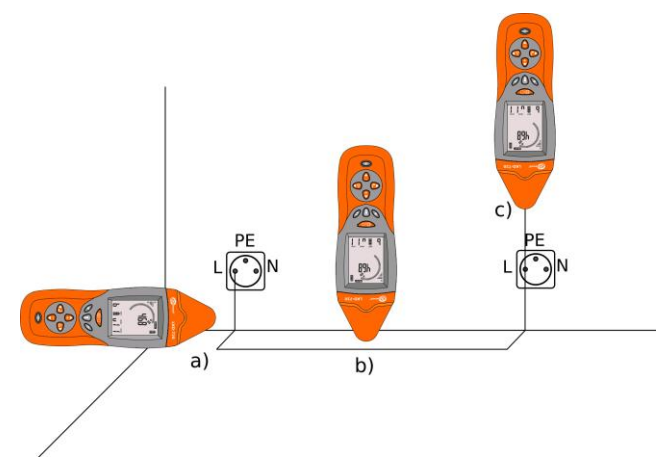

<span id="page-35-0"></span>Abb. 22 Verwenden des Empfängers im IAnt Strom-Modus

[Abb. 22](#page-35-0) zeigt ein Beispiel der Positionierung des Senders zum zu ortenden Leiter. In allen 3 Fällen kann dieser Modus zur Erkennung der Signalstärke verwendet werden. Da das Gerät mit einer 3D Antenne ausgestattet ist, hängen in diesem Fall die Magnetfeldvektoren nicht von der Position des Empfängerkopfes ab, wenn er immer im gleichen Abstand zum Objekt gehalten wird.

Wird jedoch der 3D-Modus verwendet, welcher am Empfängerdisplay Auskunft über die Ausrichtung der Leitung und des Ort des Empfängers gibt, spielt die Positionierung des Empfängerkopfes eine wesentliche Rolle. In einem solchen Fall vermeiden Sie eine Ortung an Bögen – wie in [Abb. 22](#page-35-0) a) gezeigt. Angezeigte Richtungen des durch den Sender erzeugten Magnetfeldes können irreführend sein. Folgend Sie hier nur der Signalstärke des empfangenen Signals.

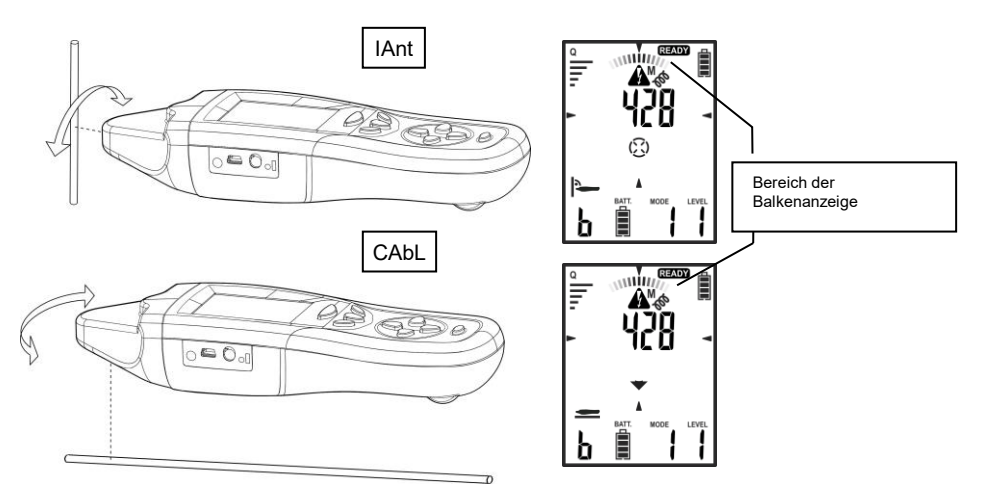

Abb. 23 Anzeigebereich der Balkenanzeige

Der Bereich der Anzeige gibt die Ablenkung des Empfängers von der Ebene, parallel oder senkrecht zum verlaufenden Objekt an.
### <span id="page-36-0"></span>**5.1.2 Spannungsfreie Leiter**

Im Falle eines offene Netzes, in dem ein Stromfluss nicht möglich ist, kann eine Lokalisierung des Empfängers durch ein generiertes Signal im "U" Modus erfolgen. Das daraus resultierende Magnetfeld wird vom Empfänger erkannt und ermöglicht somit die Ortung des Objektes.

#### **ACHTUNG! Metall und nicht geerdete Elemente wie Fensterrahmen oder Ständerwände im wechselnden Magnetfeld können zu ungenauen Messwerten führen.**

Falls möglich, metallische Elemente in der Nähe des Testobjektes, erden.

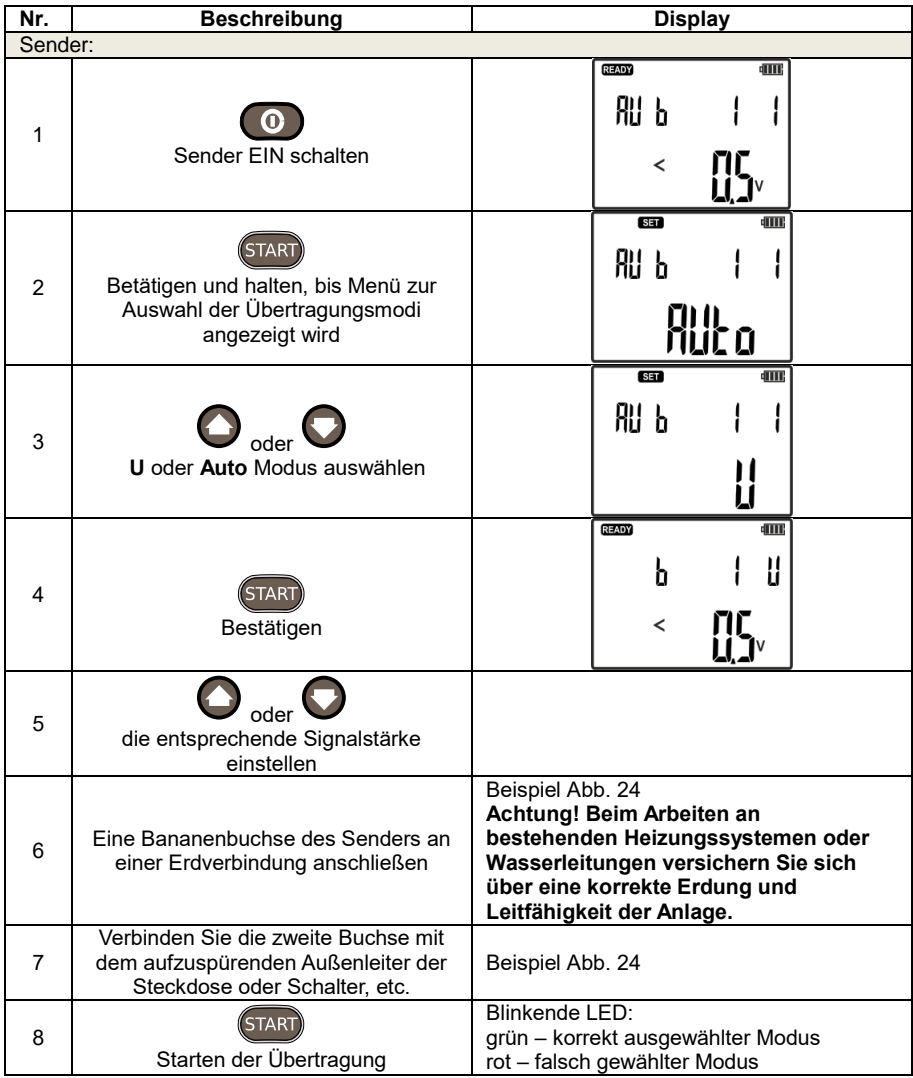

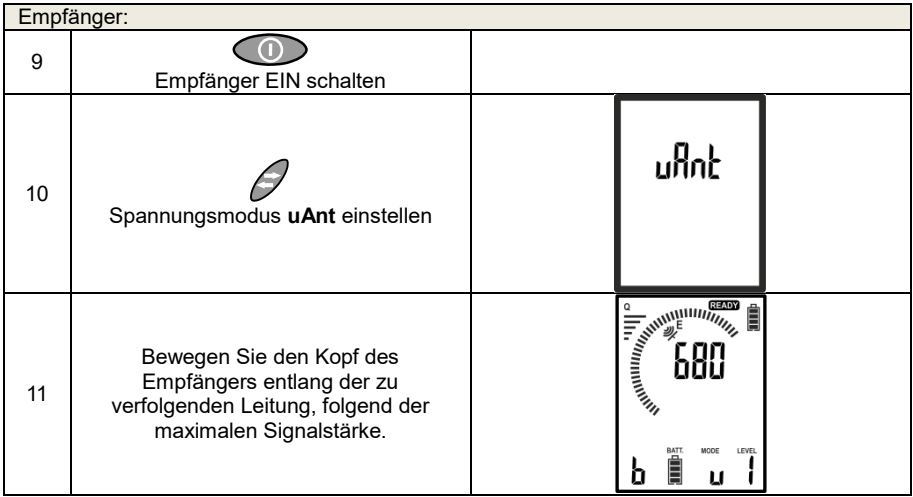

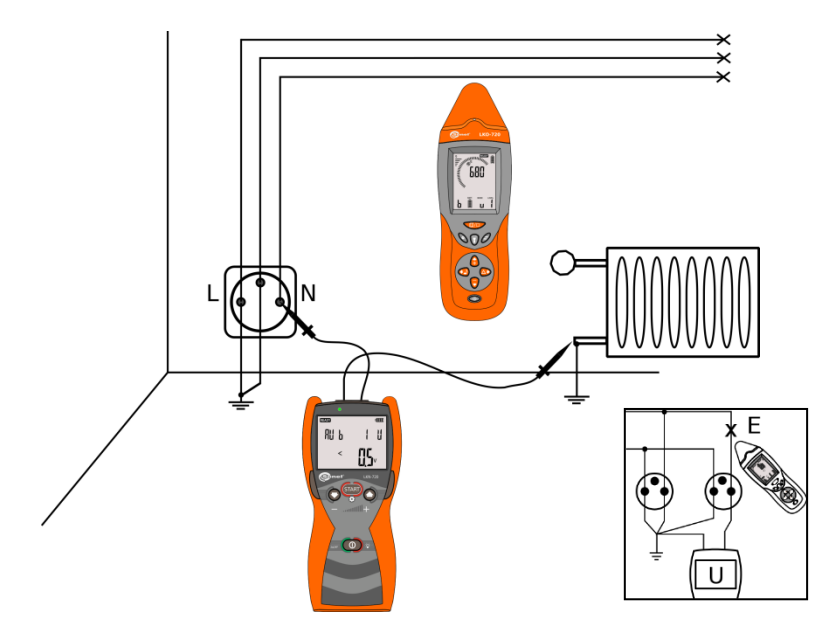

<span id="page-37-0"></span>Abb. 24 Orten von netzgetrennten Leitern in der Wand.

### **5.1.3 Spannungs-Strommodus - UI**

Dieser Modus wird in geschlossen, nicht unter Spannung stehenden oder auf gleichem Potential liegenden Stromkreisen verwendet. [Abb. 25](#page-39-0) zeigt den Anschluss am gleichen Leiter an zwei verschiedenen Steckdosen im gleichen Stromkreis.

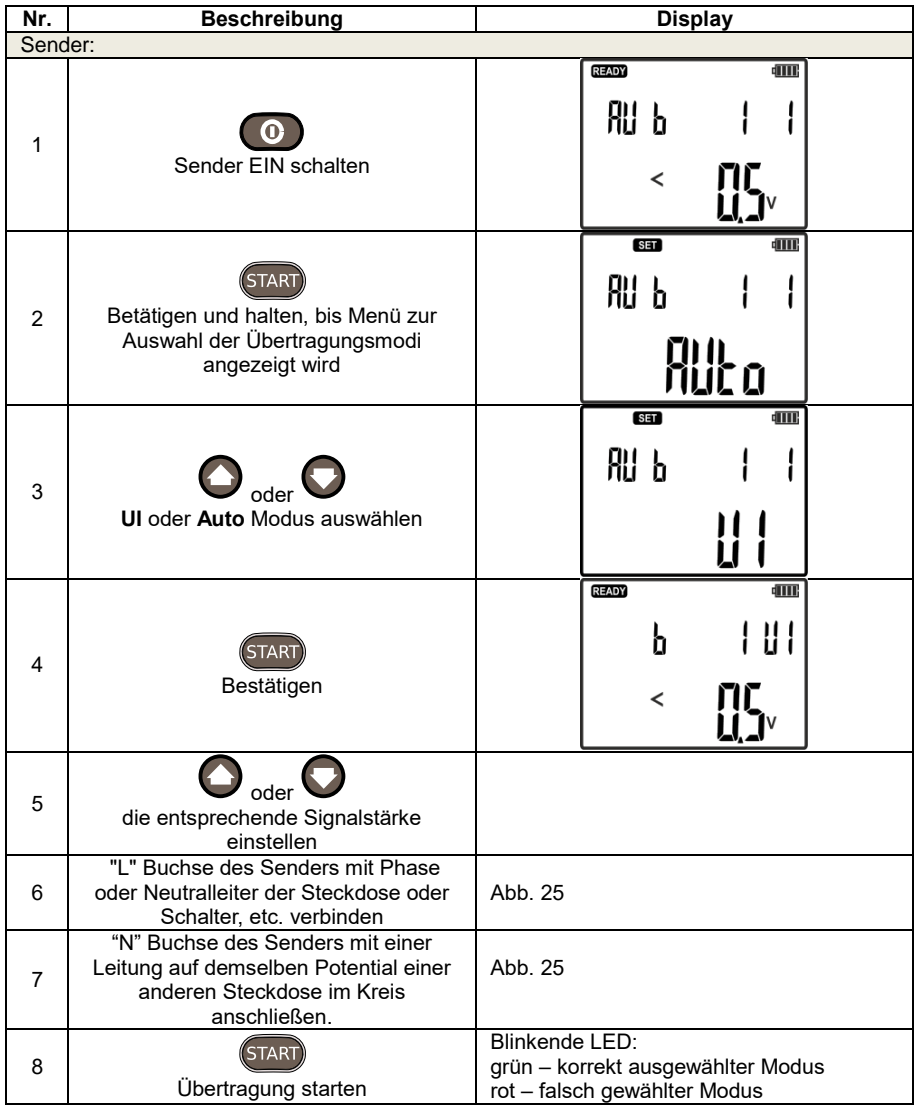

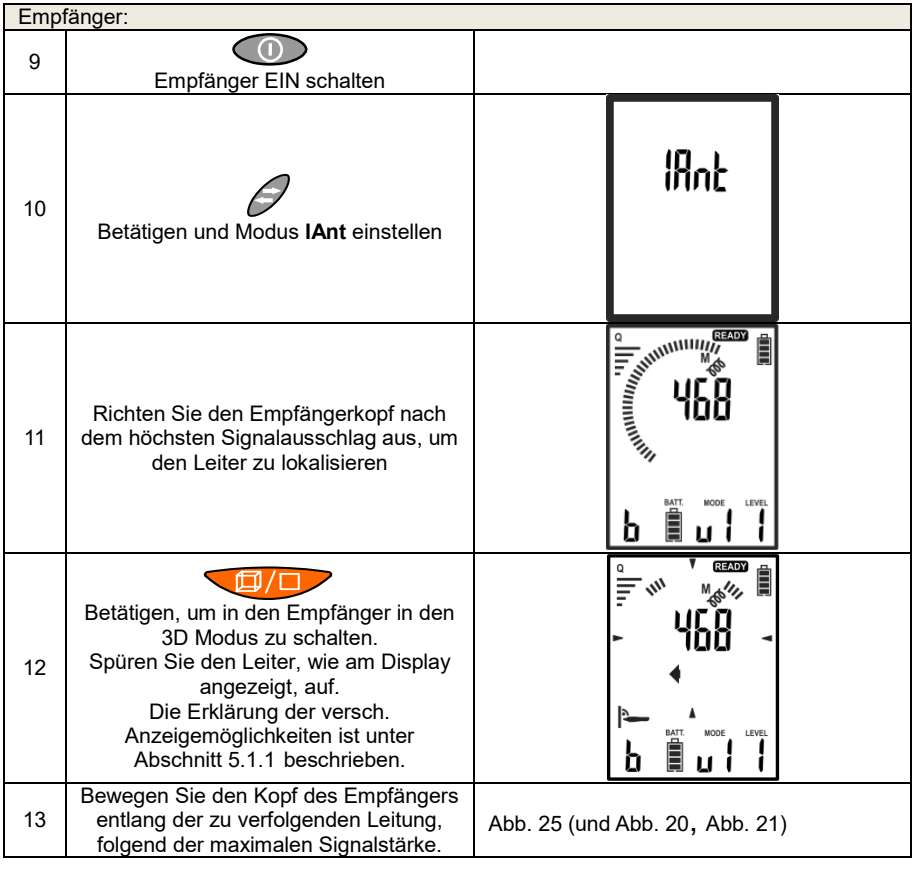

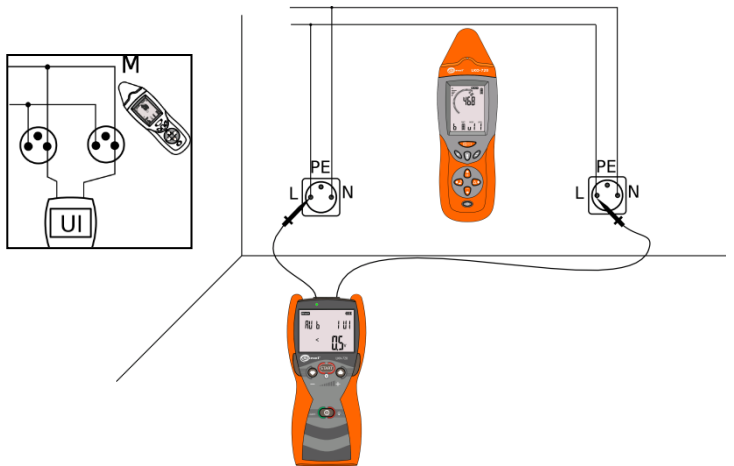

<span id="page-39-0"></span>Abb. 25 Ortung im geschlossenen Stromkreis

## *5.2 Lokalisierung von Unterbrechungen in Kabeln*

Die Lokalisierung von Kabelbrüchen wird im Spannungs-Modus durchgeführt. Wie Sie in diesen Modus gelangen wird in Abschnitt [5.1.2](#page-36-0) beschrieben. Metallische Elemente, welche sich im Bereich des erzeugten elektrischen Feldes befinden, können auf Grund der kapazitiven Kopplungen fehlerhafte Daten am Empfänger verursachen. Bei mehradrigen Leitungen sollten die nicht verwendeten Leiter sowohl vor als auch hinter der Bruchstelle gegen Erde kurzgeschlossen werden[. Abb. 26.](#page-40-0)

Bewegen Sie den Empfänger entlang des Objektes, um den stärksten Signalausschlag zu bekommen. Die Stelle, an der das Empfangssignal stark abfällt, kann die mögliche Fehlerstelle signalisieren.

Im Fall von geschirmten Kabeln kann die Ortung von Fehlerstellen schwierig werden, da der metallische Schirm eine Barriere für das Empfangssignal darstellt.

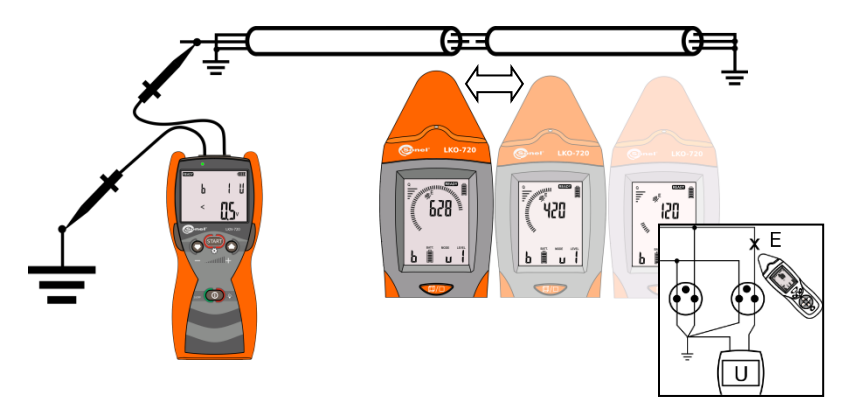

<span id="page-40-0"></span>Abb. 26 Lokalisierung eines Kabelbruchs

### *5.3 Erkennung von Kabeln*

Die Erkennung der Kabel erfolgt im UI-Spannnungs-Strom-Modus durchgeführt. Das Verfahren zur Einschaltung dieses Modus ist unter Ziff. 5.1.2 zu finden.

Der LKN-720-Sender wird an das Kabel angeschlossen, das erkannt werden soll: das Kabel L an die Stromader, das Kabel N an den Schirm. Auf der anderen Seite des Kabels wird seine Stromader mit dem Schirm kurzgeschlossen. Die Abschirmungen aller Kabel, die erkannt werden sollen, sind beiderseitig zu erden.

Im geprüften Kabel wird der Stromfluss von LKN-729 erzwungen. Der LKO-720-Empfänger zeigt die Kraft des Signals, das mit diesem Strom korreliert ist. Die Erkennung besteht in der Feststellung, in welchem der geprüften Kabel dieses Signal am stärksten ist.

Der LKO-720-Empfänger kann einzeln genutzt werden [\(Abb. 27\)](#page-41-0) oder aber in Kombination mit Abnahmezangen [\(Abb. 28\).](#page-42-0)

#### **In dem zu erkennenden Kabel:**

- ist das festgestellte Signal am stärksten,
- beim Verfahren ohne Zangen: der Empfänger zeigt die Richtung, in der das Signal vom Sender kommt (Pfeil in Richtung des Senders),
- beim Verfahren mit Zangen: der Empfänger zeigt den "OK"-Status (Vorsicht: der Zangenpfeil muss in Richtung des Senders gerichtet sein).

### **Bei sonstigen Kabeln:**

- ist das festgestellte Signal schwächer, als in dem zu identifizierenden Kabel,
- **·** beim Verfahren ohne Zangen: der Empfänger zeigt die Richtung, in der das Signal zum Sender geht – der Pfeil in Richtung der kurzgeschlossenen und geerdeten Schirme und des Stromaders.

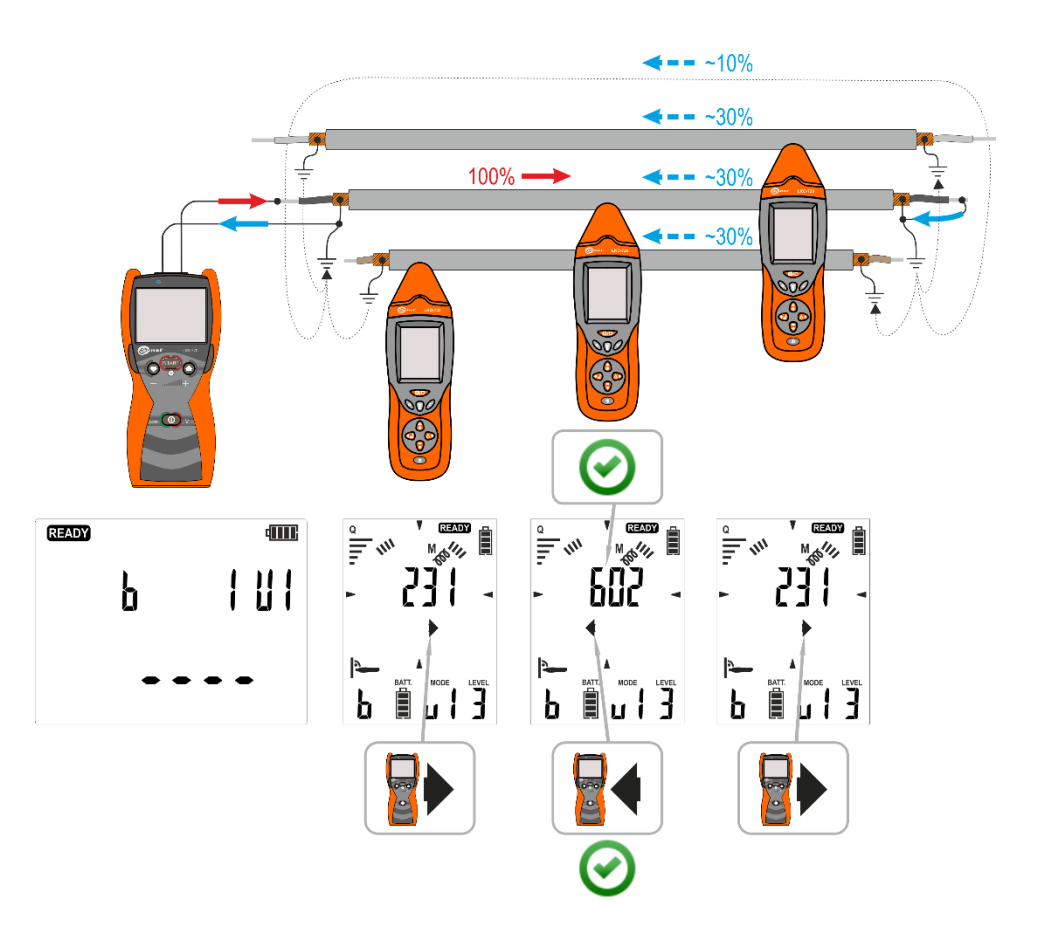

<span id="page-41-0"></span>Abb. 27 Kabelerkennung unter Einsatz von LKO-720

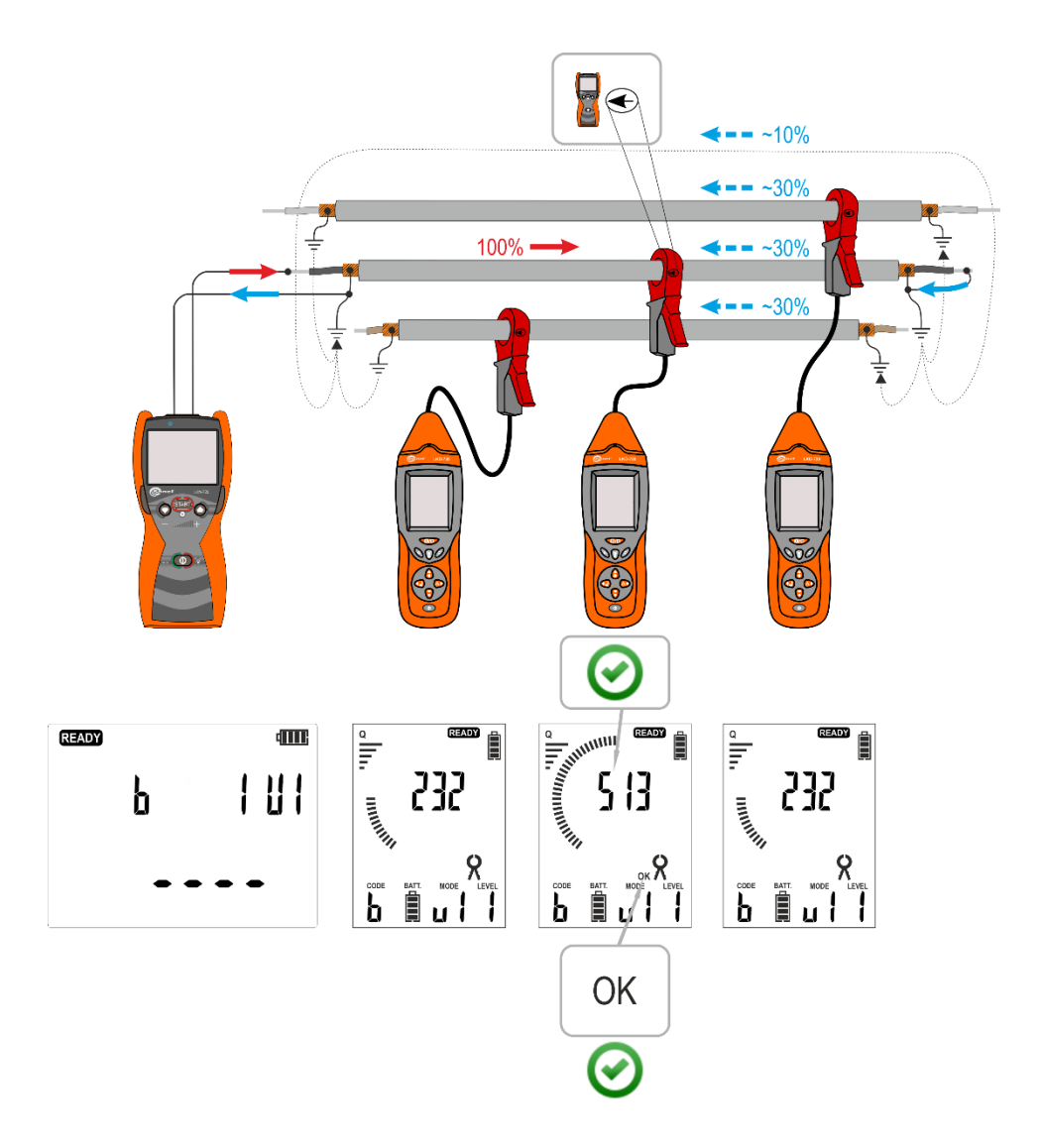

<span id="page-42-0"></span>Abb. 28 Kabelerkennung unter Einsatz von LKO-720 und Empfangszangen

## *5.4 Lokalisierung von Kurzschlüssen in mehradrigen Leitungen*

Das LKZ System kann auch verwendet werden, um Kurzschlüsse von einzelnen Adern in einem mehrpoligen Kabel zu orten. [Abb. 29.](#page-43-0) Schließen Sie den Sender an den kurzgeschlossenen Adern im "UI" Modus an, um das Stromsignal zur Ortung zu induzieren. Bewegen Sie den Empfänger im "3D" Modus entlang des Kabels – die Signalisierung des Kabelfehlers wird durch den zuletzt höchsten Signalwert des Empfangssignales angezeigt.

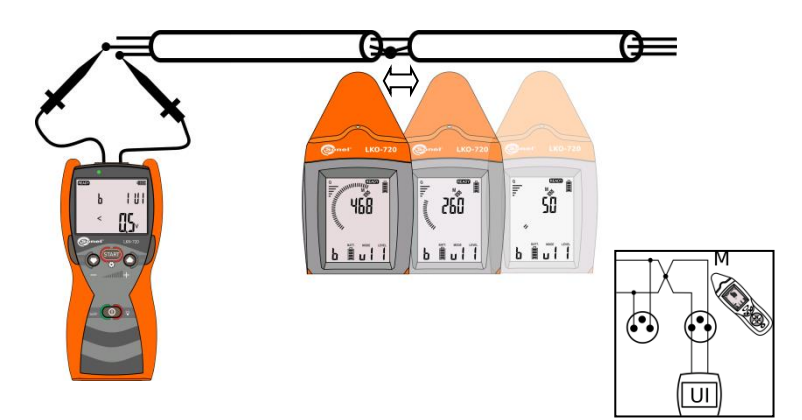

<span id="page-43-0"></span>Abb. 29 Lokalisierung eines kurzgeschlossenen Leiters

Einstellungen zur Ortung von Kurzschlüssen

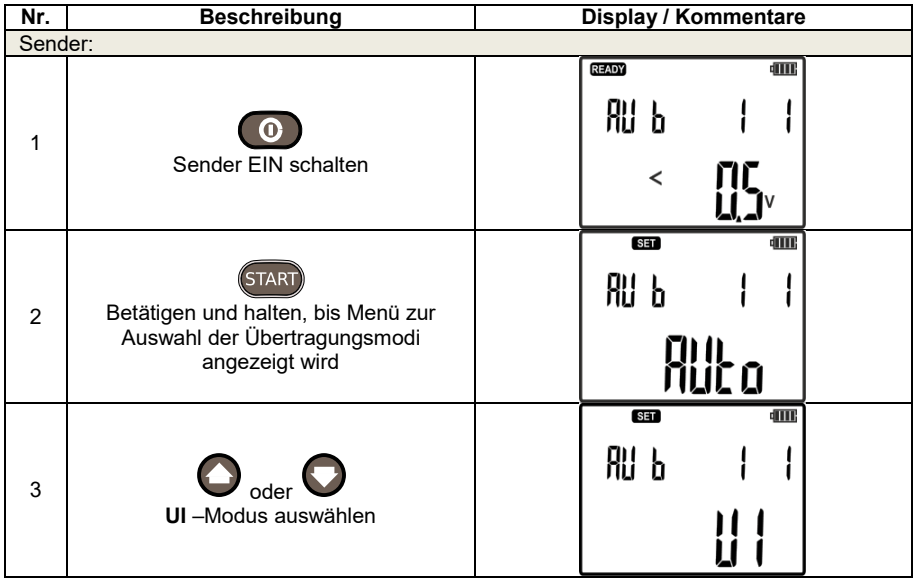

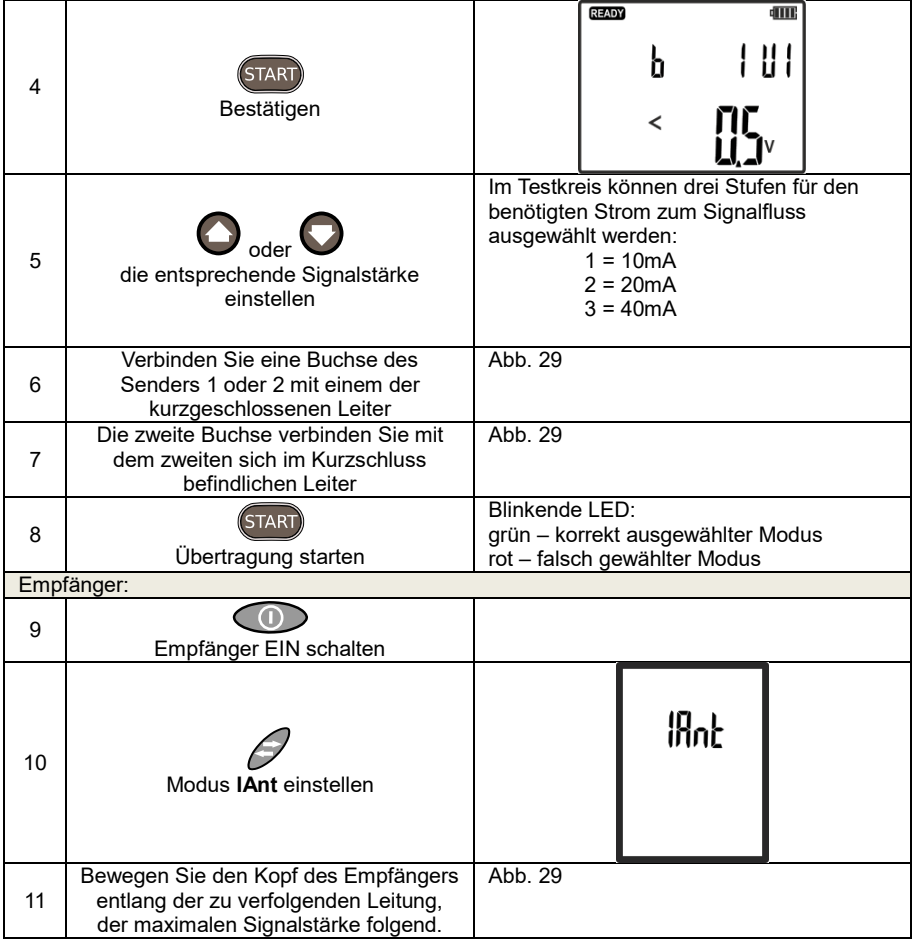

## *5.5 Identifizierung von Sicherungen im Schaltschrank*

Das LKZ-720 System kann auch zur Identifizierung von Sicherheitseinrichtungen in Stromnetzen verwendet werden. In den entsprechenden Stromkreis wird ein Signal eingespeist, welches im Schaltschrank über die entsprechende Sicherung detektiert werden kann. Ein Anschlussbild hierzu ist in Abb. 27

dargestellt. Kabel und Sammelschienen in den Schaltschränken können den Empfänger bei der Identifizierung stören. Um jedoch sicher zu stellen, die richtige Sicherung zu identifizieren, nehmen Sie den Schutz des Verteilers ab und halten Sie den Empfänger direkt an die Leitungen.

Sie können die Suche auch mit der NCP Sonde (siehe Abschnitt [6.4\)](#page-65-0) durchführen. Halten Sie dazu diese senkrecht zur Sicherung. Die Pfeile an der Sonde sollten Ausschlag über Ein- oder Ausgang der Sicherung geben. Halten Sie diese senkrecht zum Verteilerkasten. Beachten Sie dabei, dass die Pfeile auf der Sonde die Signalrichtung des Stromes angeben.

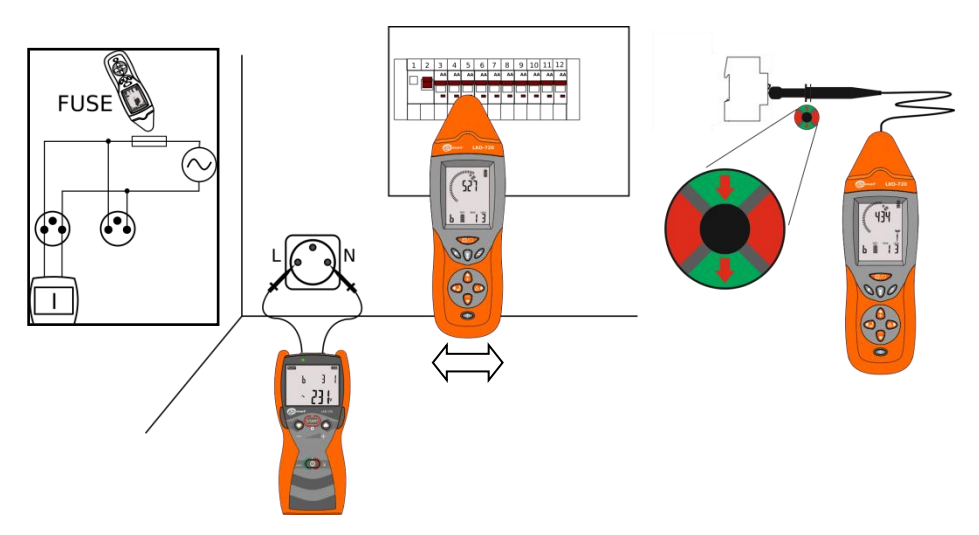

Abb. 30 Identifizierung von Sicherungselementen im Schaltschrank

Einstellungen an den Geräten zur oben gezeigten Abbildung

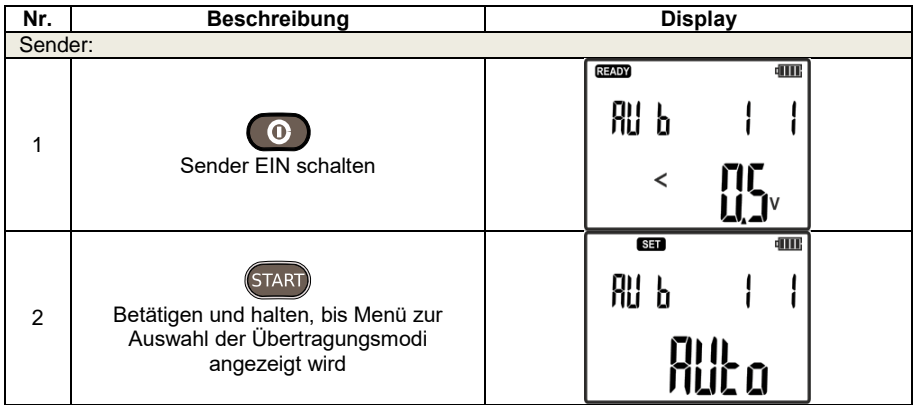

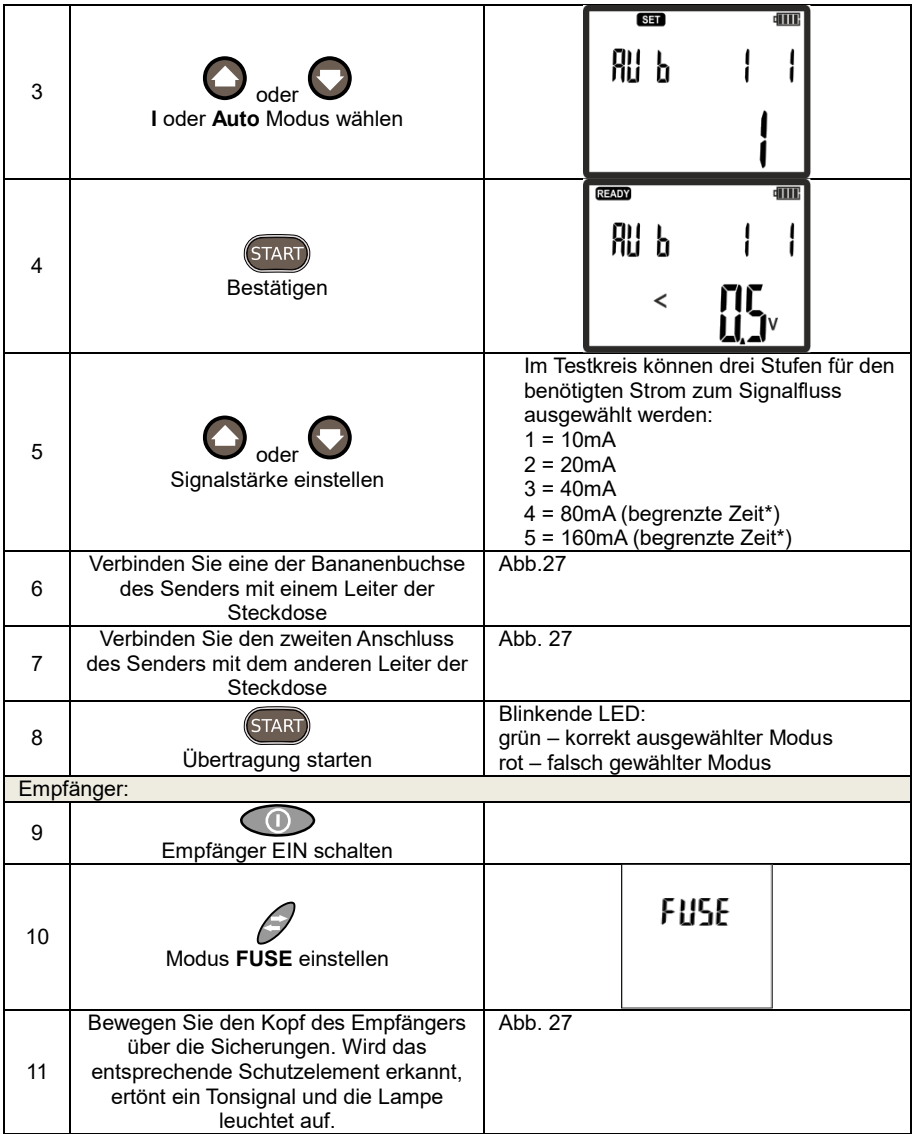

\* - Übertragungsstromstärke von 80mA und 160mA bei Netzspannung von 230V AC führen zu einer rapiden Erwärmung des Senders. Die Blockade der Messfunktion dauert an bis eine Abkühlung erfolgte.

## *5.6 Kabelverfolgung im – Power-Modus "Pr"*

Im "Pr" Power-Modus kann eine auch eine Kabelverfolgung durchgeführt werden. In diesem Modus wird der Sender am Kabel, wie in [Abb. 31](#page-47-0) gezeigt, angeschlossen, um einen Stromfluss zu gewährleisten. Um den Testbereich der Leitung zu vergrößern, halten Sie die Aufhebung der Magnetfeldvektoren im Bereich des Stromein- und Ausganges so gering wie möglich. Der Einfluss der auftretenden Magnetfelder kann durch die Einspeisung des Signales über beide Enden der Leitung minimiert werden. Diese Methode benötigt jedoch eine zusätzliche Verlängerungssonde, die am zweiten Ende der Leitung angeschlossen werden muss – [Abb. 32.](#page-47-1) Diese Methode erhöht den Ortungsbereich und die Genauigkeit. Das zusätzliche Messkabel muss mindesten im Abstand der 5-fachen angenommen Tiefe der Leitung verlegt werden. Die Auslegung der LKZ-Sets ist für eine Leitungslänge von 500m, verlegt in einer Tiefe bis 2m konzipiert. Für die Leitungsverfolgung und Tiefenbestimmung von Kabeln bietet SONEL S.A. ebenfalls entsprechende Messtechnik an.

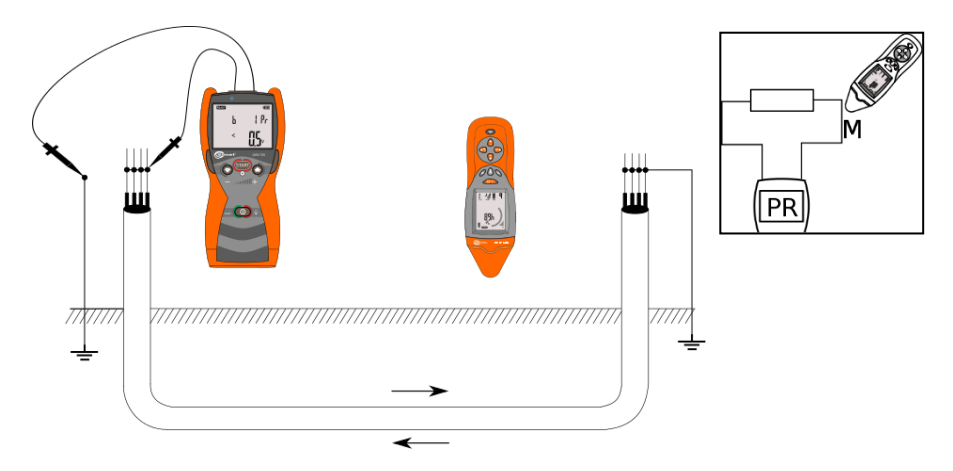

<span id="page-47-0"></span>Abb. 31 Leitungsortung im Power-Modus mit kurzgeschlossen Adern

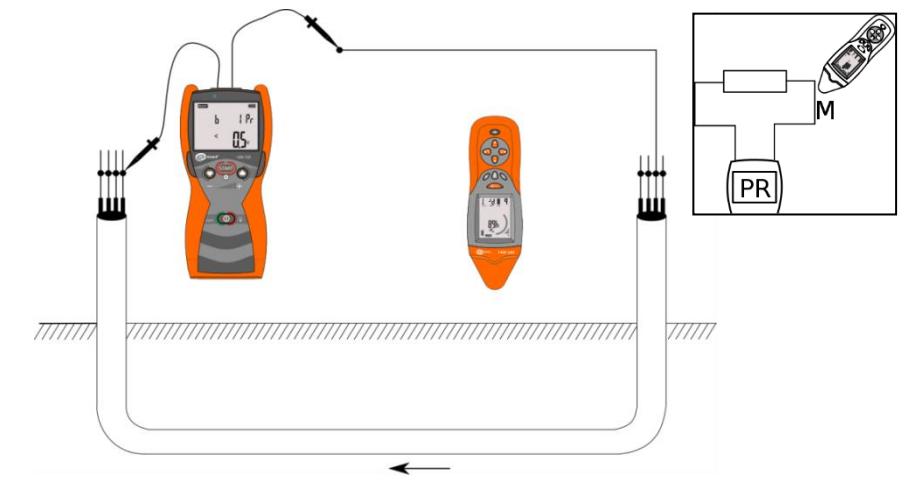

<span id="page-47-1"></span>Abb. 32 Leitungsortung im Power-Modus mit externer Messleitung

**Nr. Beschreibung Display / Kommentare** Sender: An beiden Enden alle Adern [Abb. 31](#page-47-0) 1 kurzschließen Wird keine externe Messleitung [Abb. 32](#page-47-1) verwendet, verbinden Sie ein Ende der  $\mathfrak{p}$ Leitung mit Erde READY  $\overline{\text{d}}$  in  $\overline{\text{d}}$ 鼎 片 3 Sender EIN schalten  $\overline{\epsilon}$ Verbinden Sie eine der [Abb. 31](#page-47-0) 4 Bananenbuchsen des Senders am Ende des zu analysierenden Kabels Verbinden Sie die andere [Abb. 31](#page-47-0) ode[r Abb. 32](#page-47-1) 5 Bananenbuchse des Senders mit dem zweiten Ende des Kabels oder der Erde  $\overline{\mathbf{r}}$ dTTTB START 鼎 后 6 Betätigen und halten, bis Menü zur Auswahl der Übertragungsmodi mu<br>Muco angezeigt wird  $\overline{\overline{\mathbf{r}}$  $\overline{\rm d}$  in Fig. 鼎 ト  $7 \Big)$  oder Power-Modus - **Pr** einstellen Blinkende LED: **START** grün – korrekt ausgewählter Modus 8 Signalübertragung starten rot – falsch gewählter Modus

Einstellungen zur Leitungsverfolgung im Power-Modus:

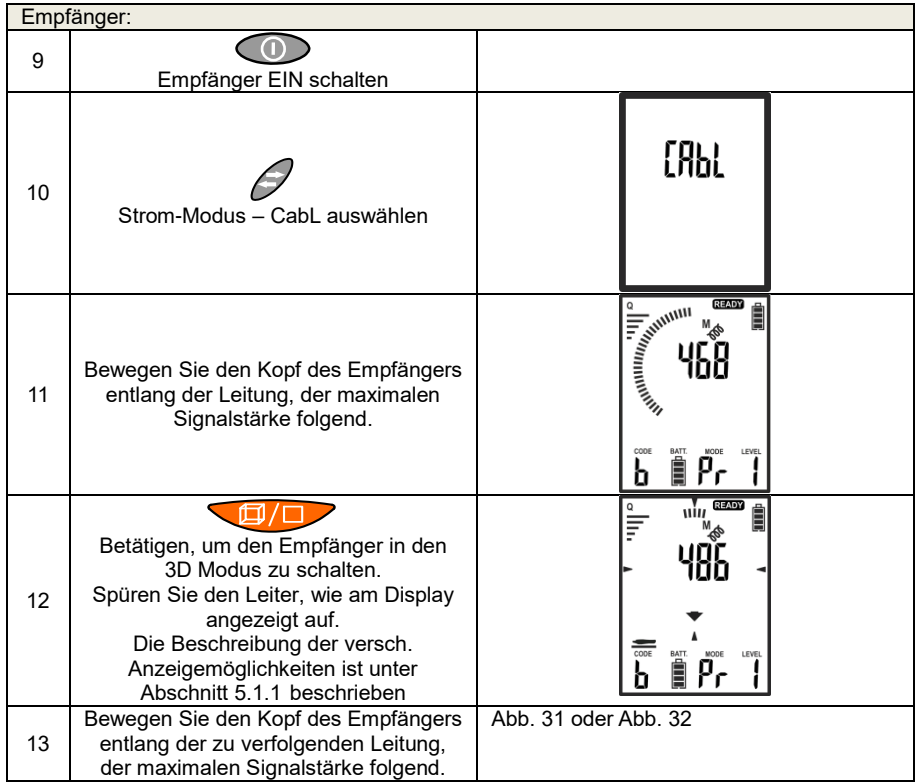

Im Falle einer Überschreitung der Maximalleistung des Signals, bricht der Sender die Übertragung ab und zeigt im Display folgende Warnung an:

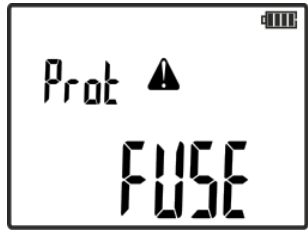

Sollte diese Warnung erscheinen, drücken Sie **START**, um diese zu bestätigen, um dann entweder die Signalstärke zu verringern oder in den "UI" Modus zu wechseln. Jetzt wird ein durch die Signalstärke kontrollierter, konstanter Strom ausgegeben.

## *5.7 Lokalisierung von nichtleitenden Rohren*

Mit einer zusätzlichen Messleitung, kann das System auch verwendet werden, um nichtleitende Rohre zu verfolgen und zu lokalisieren. Der Sender sollte dann wie im Beispiel [Abb. 33](#page-50-0) im "UI"-Modus angeschlossen werden.

<span id="page-50-0"></span>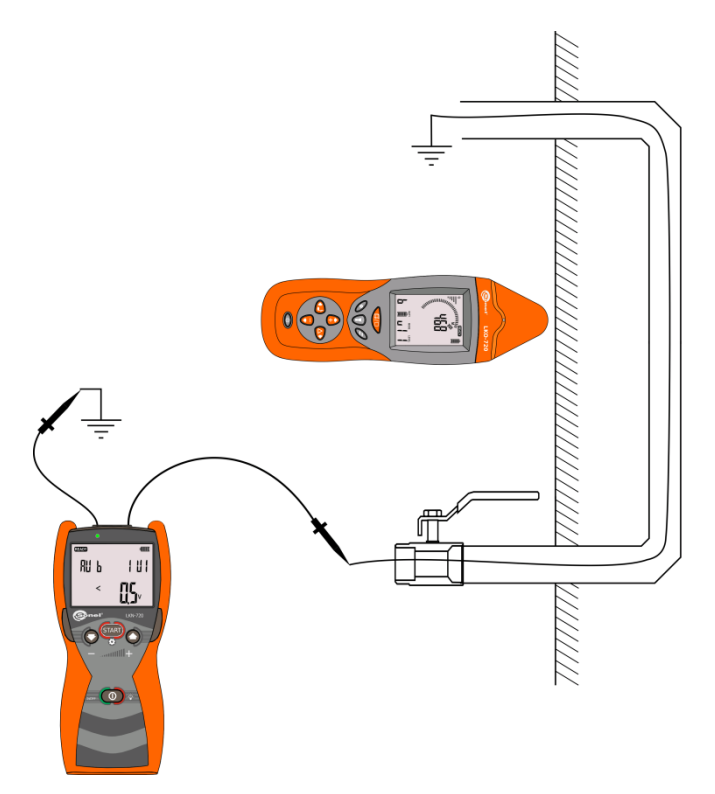

Abb. 33 Verfolgung einer nichtleitenden Druckluftleitung

## *5.8 Phasenidentifikation*

Dieser Modus umfasst die Identifizierung der Phasen im Netz.

### **Achtung: Das System funktioniert nur innerhalb des Sendefrequenzbereichs der Radiofrequenzen absolut zuverlässig.**

Der Sender muss an eine der 3 Phasen im 3P-Modus angeschlossen werden. Der Empfänger erkennt durch die Referenz zu den anderen Phasen die gesuchte Phase.

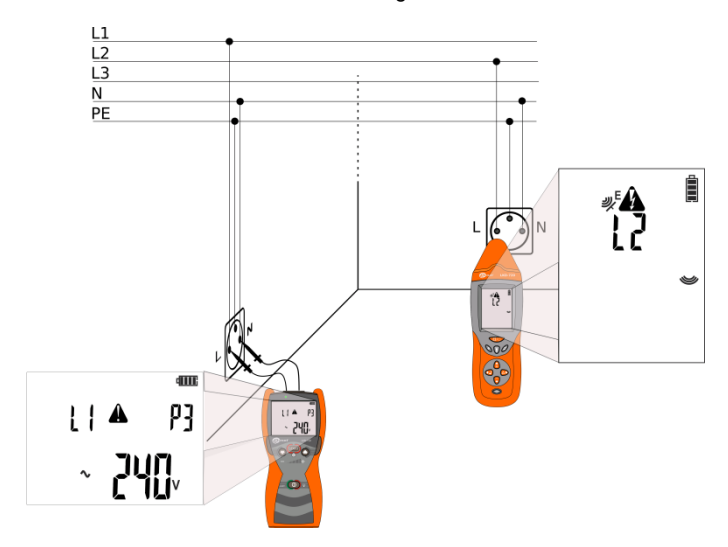

<span id="page-51-0"></span>Abb. 34 Phasenidentifikation

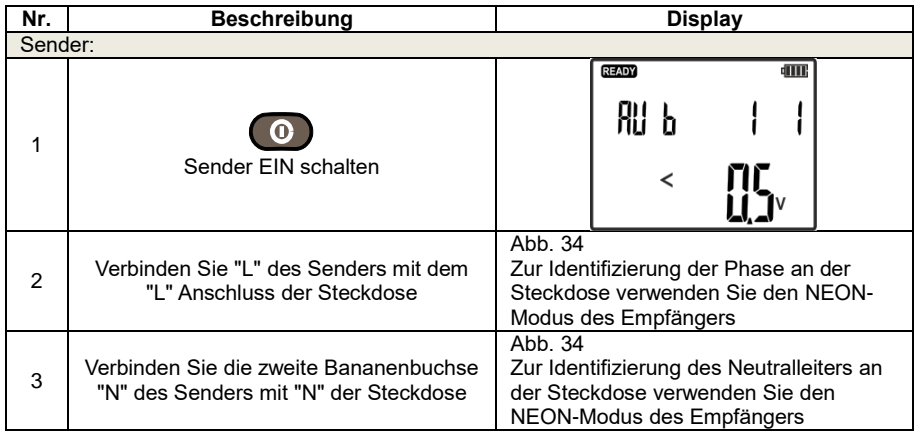

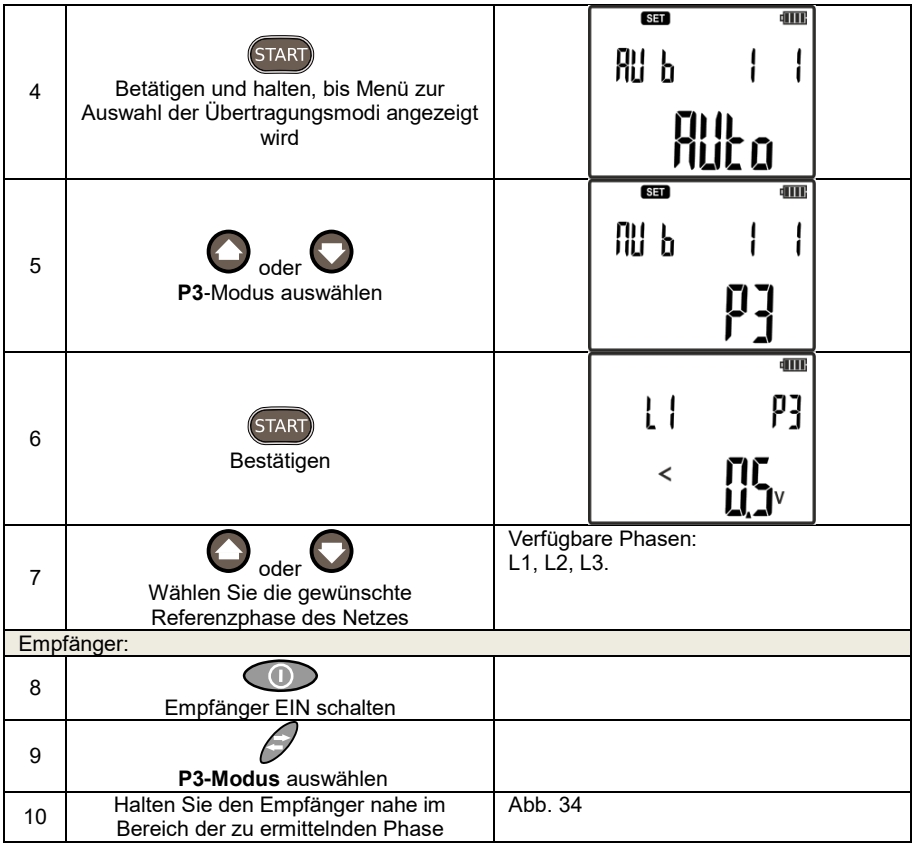

## *5.9 "Neon" - Modus*

Der "Neon" Modus des Empfängers ist dazu gedacht, elektrische Felder mit Frequenzen von 50 Hz…60 Hz - [Abb. 35](#page-53-0) zu erkennen. Verwenden Sie diesen Modus, um eine Phase zu identifizieren, die das dazu benötigte Feld generiert. Dieser Modus benötigt ein aktives Stromnetz.

In diesem Modus wird am Display des Empfängers eine Balkenanzeige und ein Digitalwert dargestellt, dessen Wert proportional zur Feldstärke steigt oder sinkt.

Ist der Signalwert zu hoch, wechseln Sie mit der Taste **ABS/REL** in den Relativ-Modus – siehe Abschnitt [2.2.3.6.](#page-15-0) Halten Sie die Taste gedrückt, um den Relativ-Modus wieder zu verlassen.

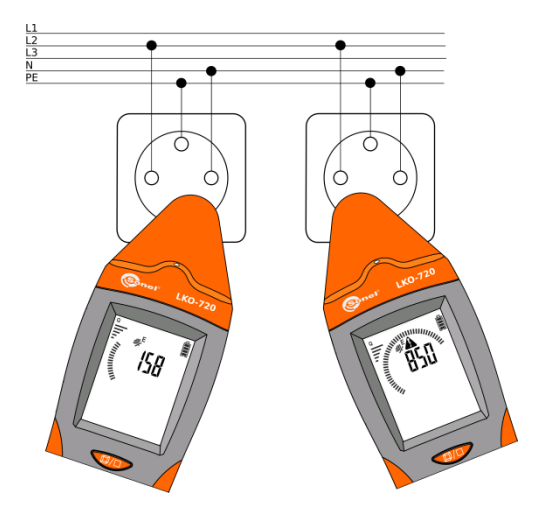

<span id="page-53-0"></span>Abb. 35 Erkennung eines elektrischen Feldes

**Achtung: Metall und nicht geerdete Elemente, die sich auch in diesem elektrischen Feld der Phase befinden, können zu ungenauen Messwerten führen.**

#### Aktivieren des "NEON" Modus

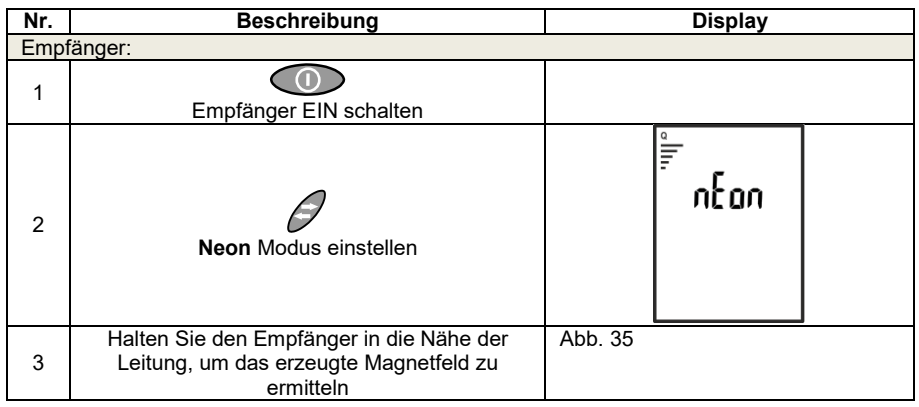

### *5.10 Multi-Sender-Ausführung*

Das LKZ bietet die Möglichkeit, mit 4 Sendern gleichzeitig zu arbeiten. Jeder Sender muss vorab mit dem Empfänger synchronisiert werden, um eine durch Codes (A, B, C, D), die Geräte voneinander zu unterscheiden. Die Durchführung der Synchronisation ist in Abschnitt [3.3](#page-17-0) beschrieben.

Die Multi-Sender-Ausführung ermöglicht eine sehr präzise Lokalisierung von Leitungsunterbrechungen und identifiziert einzelne Adern in Kabeln.

### **5.10.1Multi-Sender-Funktion – Ortung von Kabelunterbrechungen**

Die Sender sollten beidseitig an den Enden der Leitung angeschlossen werden. Jedem der Sender sollte ein Identifizierungscode zugewiesen sein und sich im Spannungs-Modus befinden. Die Fehlerstelle im Kabel wird am entsprechenden Empfänger durch die Änderung des empfangenen Signalcodes angezeigt.

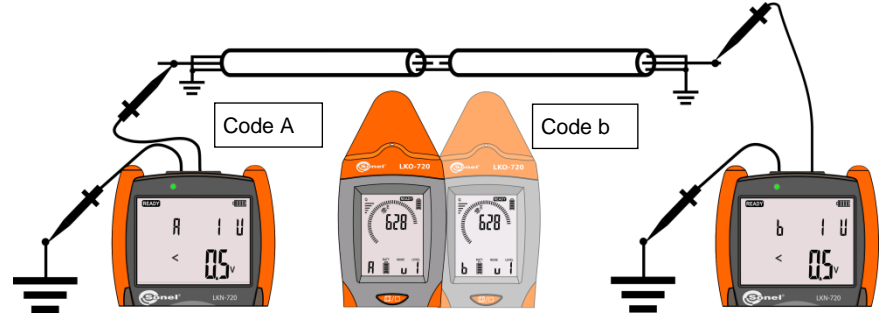

<span id="page-54-0"></span>Fig. 36 Lokalisierung eines Kabelbruchs – Multi-Sender-Modus

Einstellungen zu Erkennung eines Kabelbruchs im offenen Netz mit zwei Sendern, synchronisiert mit zwei Empfängern. (Synchronisierung siehe Abschnitt. [3.3\)](#page-17-0).

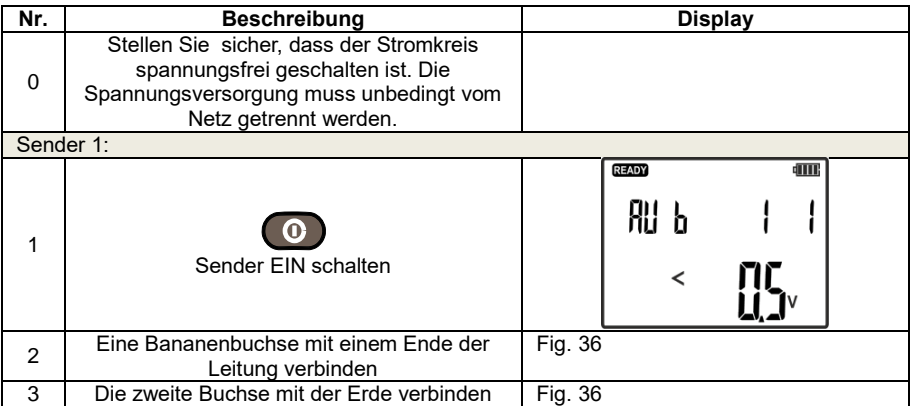

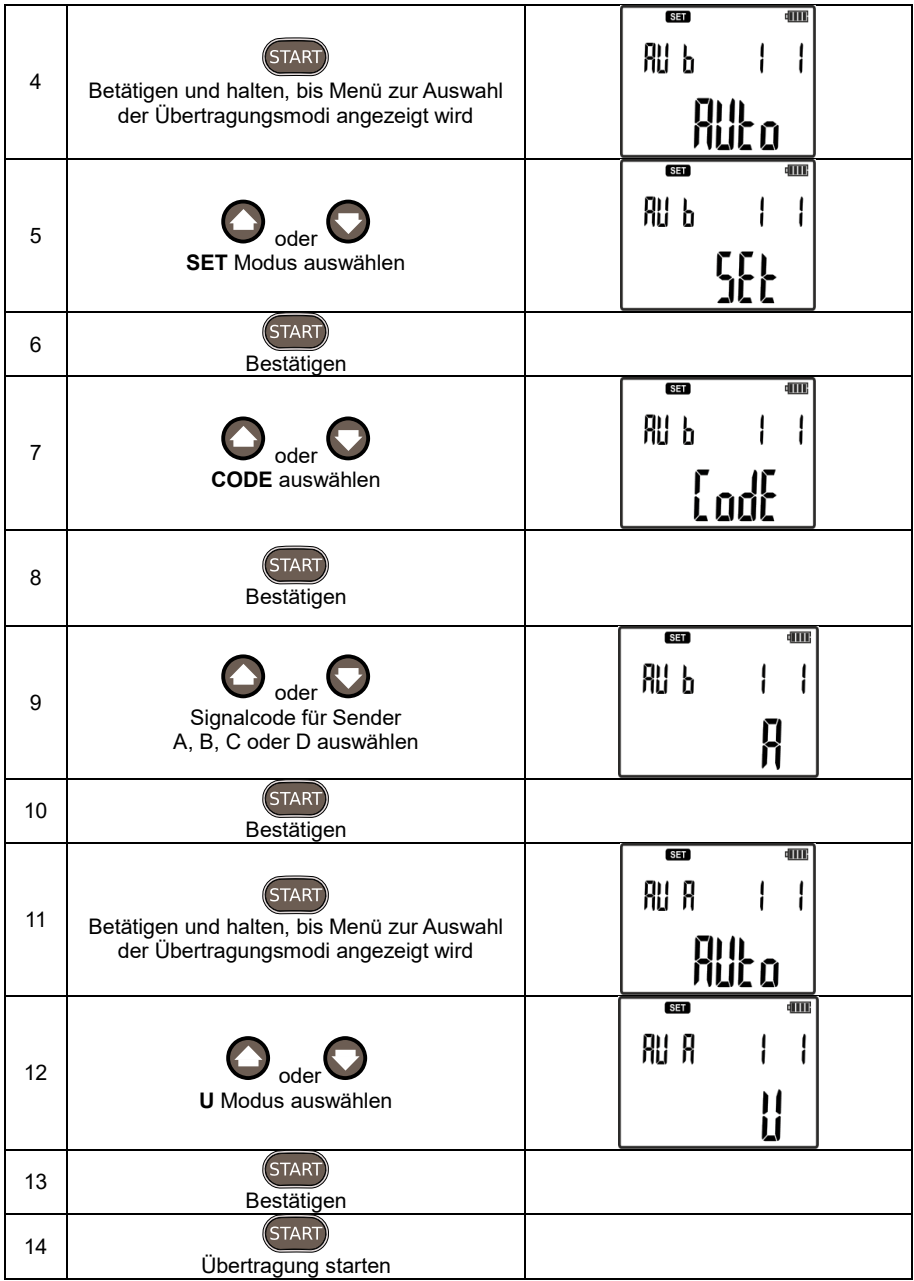

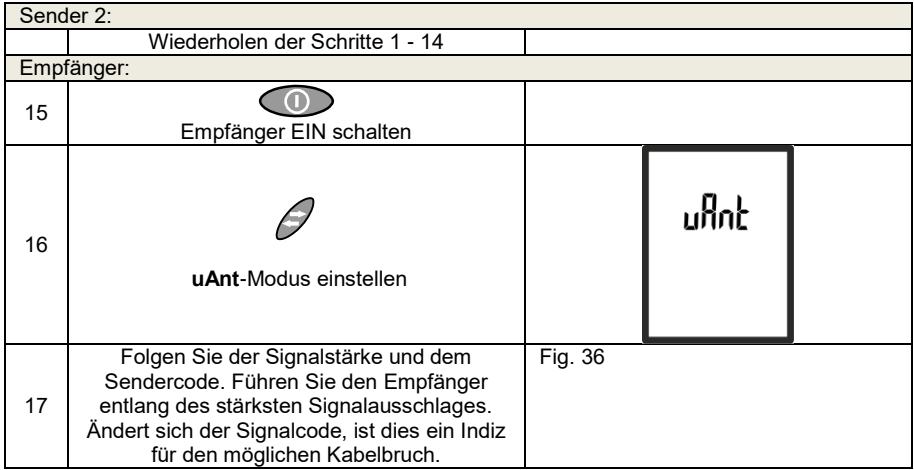

### **5.10.2 Multi-Sender-Funktion – Identifizierung von einzelnen Adern in mehradrigen Kabeln**

Einzelne Drähte eines Kabels können über den Spannungs- [\(Abb. 38\)](#page-57-0), Strom- und Spannungs-Strom-Modus identifiziert werden [\(Abb. 37\)](#page-56-0). Das Führen des Empfängers eng an der Ader verbessert die Genauigkeit bei der Lokalisierung des Codesignals.

Beim Arbeiten im Multi-Sender-Modus muss jedem Sender eines der verfügbaren Codesignale A, B, C, D zugewiesen werden.

Im Spannungsmodus müssen die nicht mit dem Sender verbundenen Adern, wie in [Abb. 38](#page-57-0) dargestellt, geerdet werden. Zur genaueren und eindeutigen Identifizierung der einzelnen Ader, verwenden Sie die am Empfänger angeschlossene Tastsonde.

Im Strom-Modus, kann durch die umliegenden Adern eine falsche Anzeige des gesendeten Codes erfolgen, was zu einer nicht korrekten Identifizierung der Ader führt. Um eine verbesserte Unterscheidung zu erzielen, verwenden Sie die berührungslose Sonde oder bei absolut eindeutiger Erkennung der einzelnen Adern die C-8 und C-3 Messzangen.

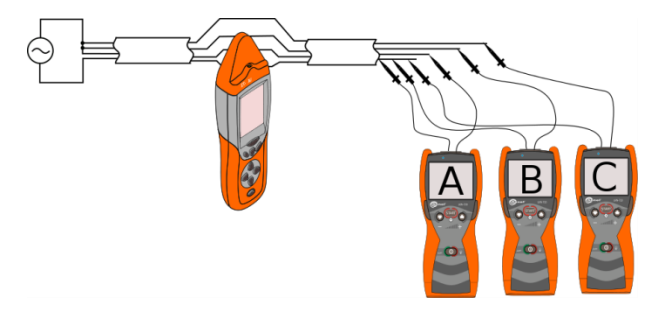

<span id="page-56-0"></span>Abb. 37 Identifizierung der Adern im Strom-Modus – I-Modus

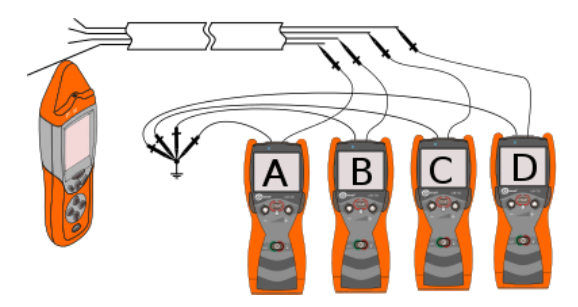

<span id="page-57-0"></span>Abb. 38 Identifizierung der Adern im Spannungs-Modus – U-Modus

Schließen Sie den Sender wie in [Abb. 37](#page-56-0) oder [Abb. 38](#page-57-0) dargestellt an. Weisen Sie den Sendern einen der Sendercodes A, B, C oder D zu. Der Empfänger sollte sich im "uAnt" Modus im Spannungs-Modus oder im 3D-Modus im Strom-Modus befinden.

Leitungsidentifizierung im U-Modus.

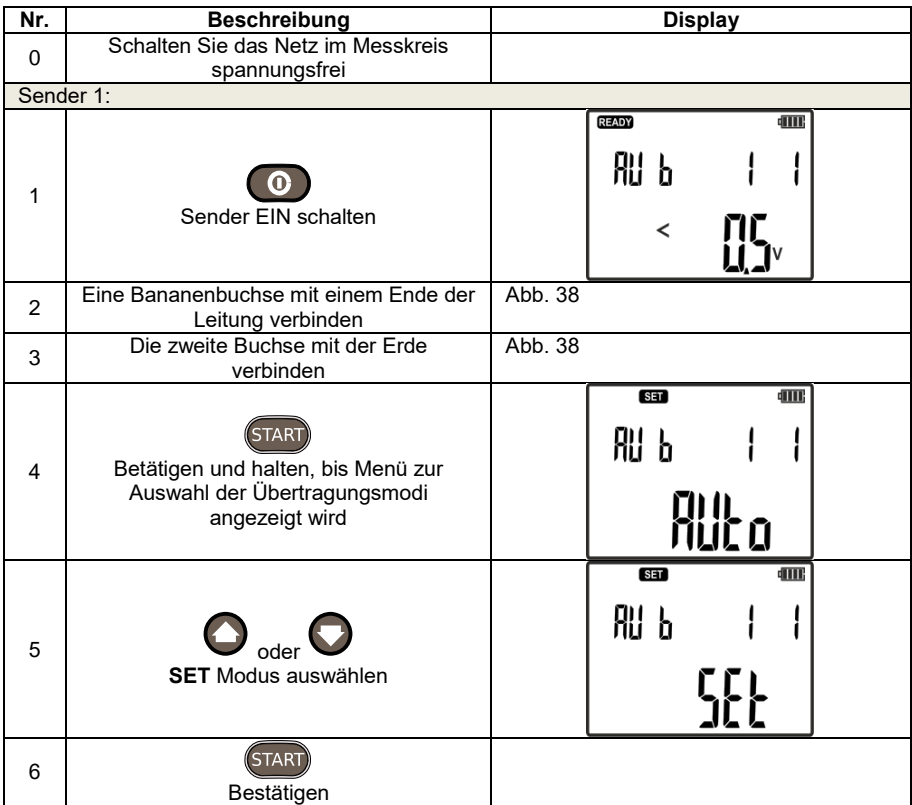

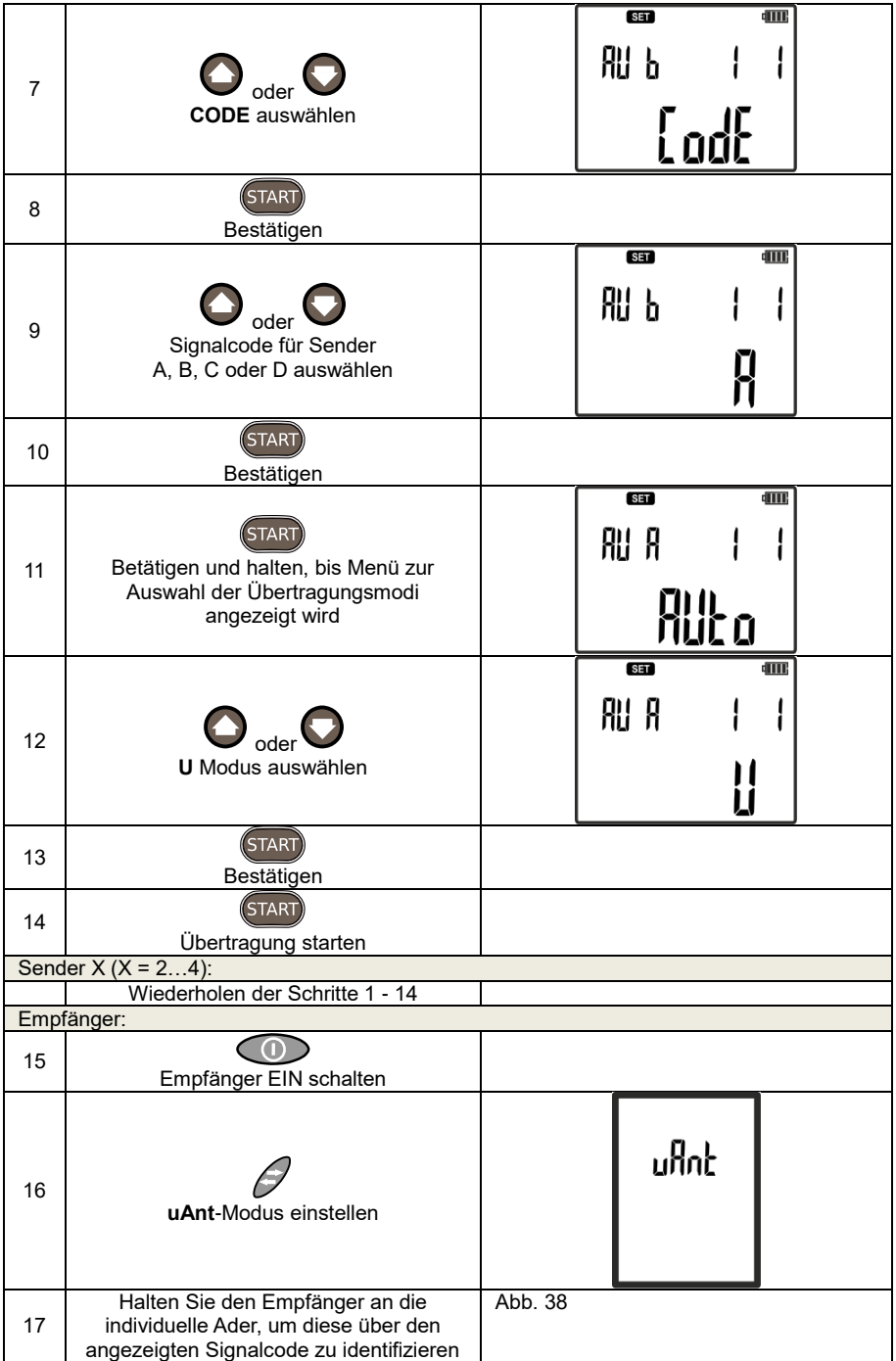

Vergessen Sie nicht die verschiedenen Codes A, B, C oder D den einzelnen Sendern zuzuweisen.

Identifizieren von einzelnen Adern – I- oder UI-Modus

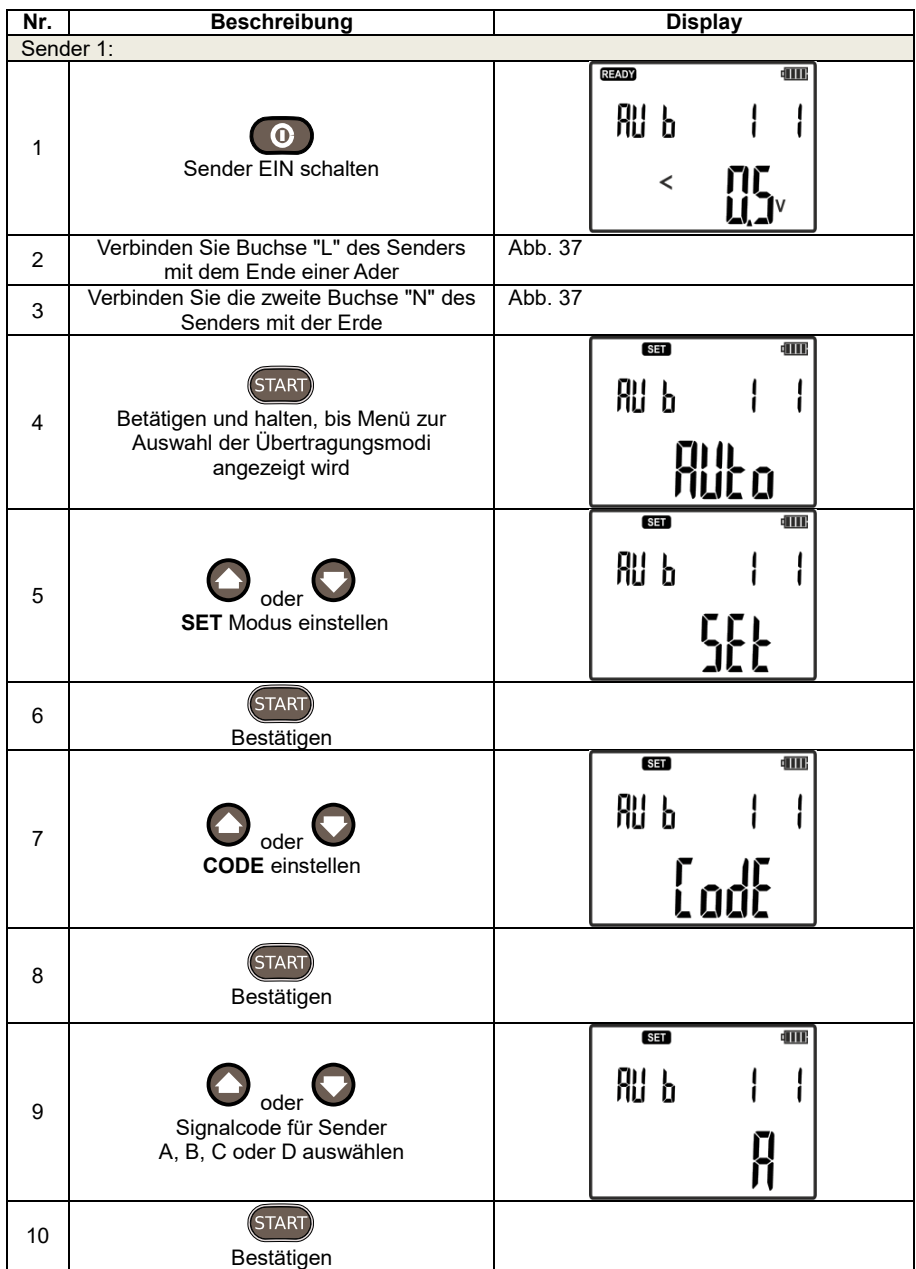

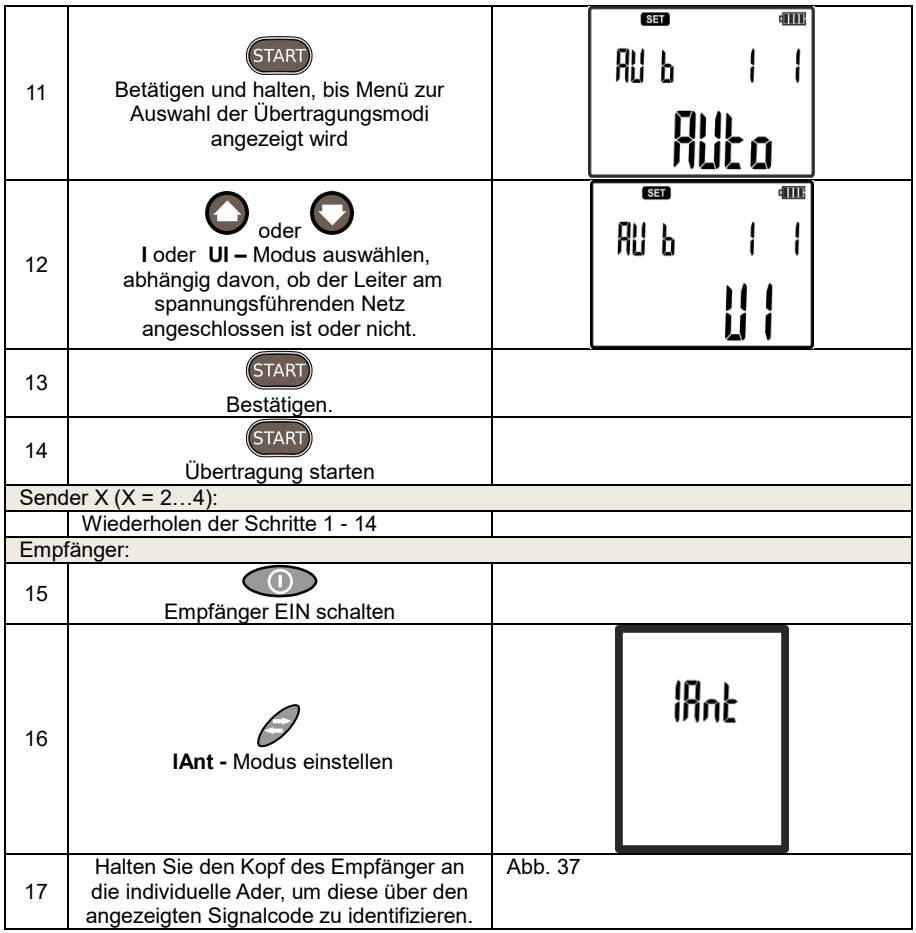

# **6 Zubehör**

### *6.1 Sendezangen*

Die Sendezangen N-1 dienen zur Lokalisierung und Verfolgung von Leitungen in geschlossen Stromkreisen, die nicht unterbrochen werden können. Es ist möglich die Zangen in Netzen bis zu einem Stromfluss von max. 15A AC und in stromlosen (spannungsfreien) Netzten einzusetzen. [Abb. 39.](#page-61-0)

Beachten Sie jedoch, dass der Netzstrom nicht zu einer Sättigung der Stromzangen führen darf. Ist dies der Fall, ertönt das charakteristische Summen der Zangen.

Das Induzieren des Stromes über die Zangen kann an Objekten mit einem Durchmesser bis zu 52mm erfolgen.

Wenn möglich verwenden Sie die Zange an mehradrigen Kabeln, nicht an einzelnen Leitungen.

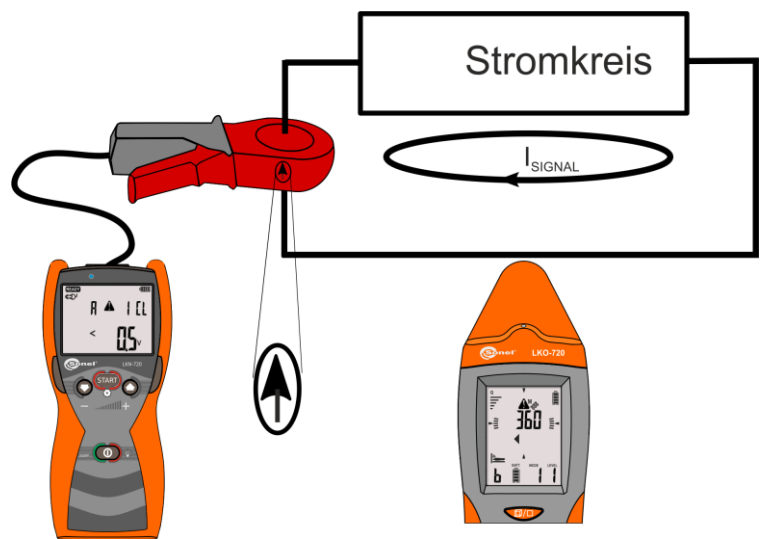

<span id="page-61-0"></span>Abb. 39 Sendezange – Induzieren des Stromes in den Stromkreis

Der Pfeil, wie im Bild dargestellt, ist am Gehäuse der Zange zu finden und zeigt die induzierte Stromrichtung an. Der Empfänger im 3D Modus zeigt entsprechende ähnliche Symbole zur Richtungsangabe.

Sendereinstellungen zur Verwendung der Sendezangen:

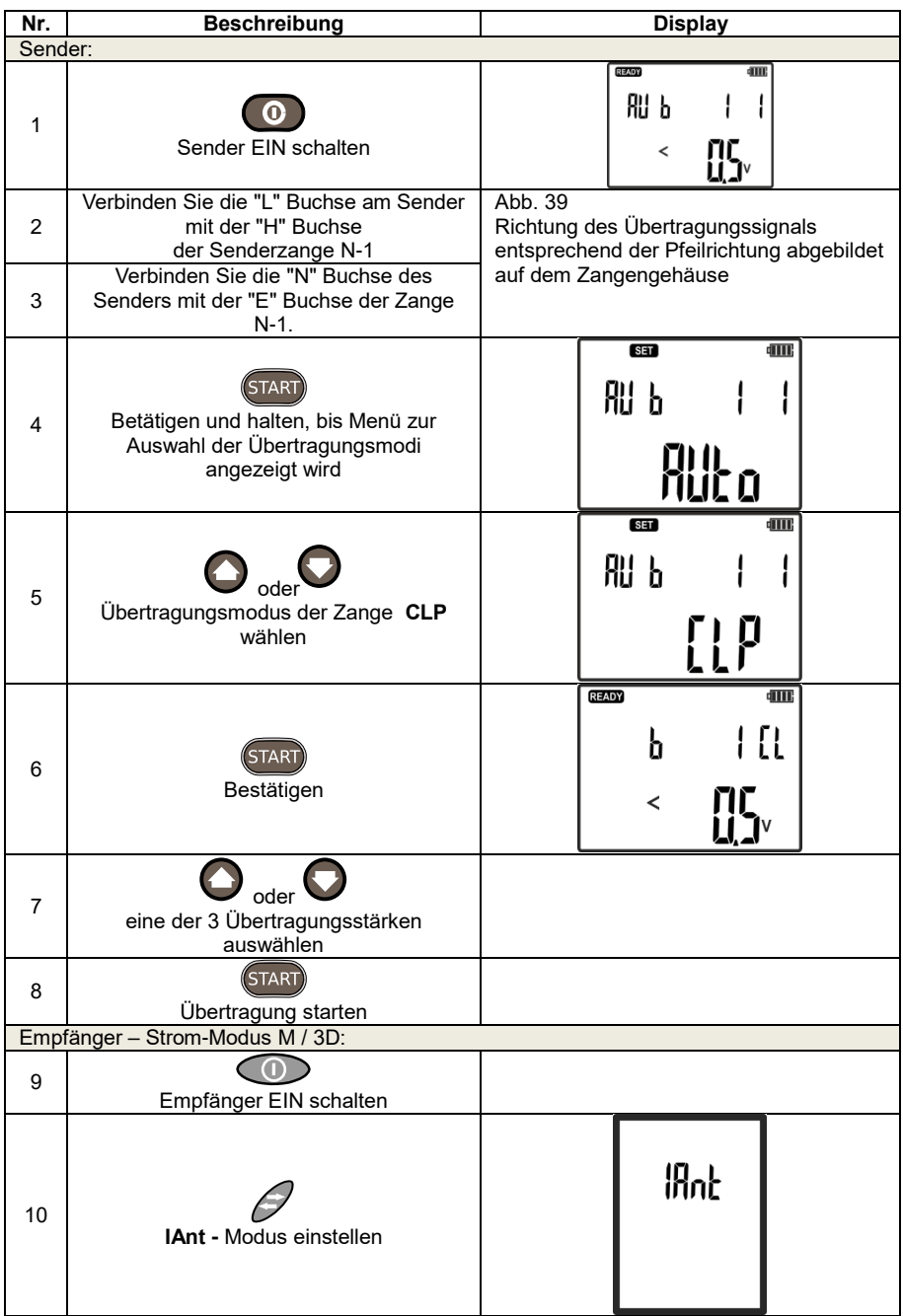

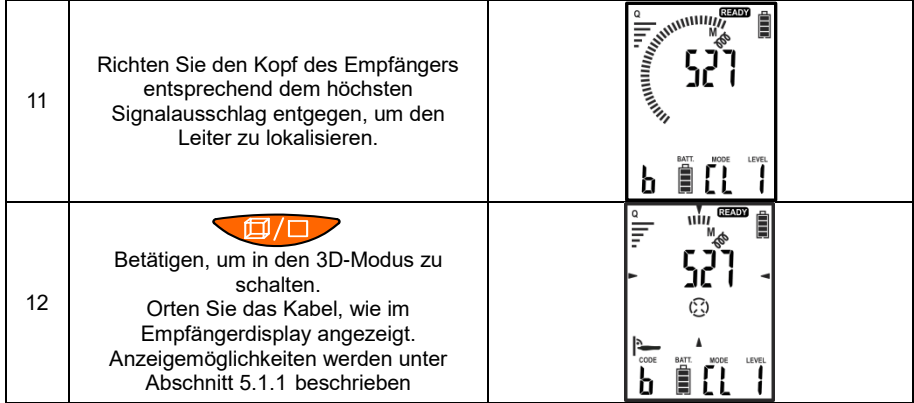

### *6.2 Empfängerzangen*

Empfängerzangen (C-8 und C-3) werden im Strom-Modus oder den anderen strominduzierenden Modi verwendet, um eindeutig das signalführende Kabel oder Ader zu identifizieren.

Die Zangen werden am Kopf des Empfängers angeschlossen. Ist während der Messung die Signalrichtung identisch mit der Pfeilrichtung auf dem Zangengehäuse, so wird dies z.B. bei der Ermittlung des Signals ausgehend von der "L" Buchse des Senders am Display des Empfängers mit "OK" angezeigt - [Abb. 40.](#page-63-0) Zusätzlich erkennt der Empfänger automatisch den Anschluss der Zange, was durch das Zangensymbol am Empfängerdisplay angezeigt wird.

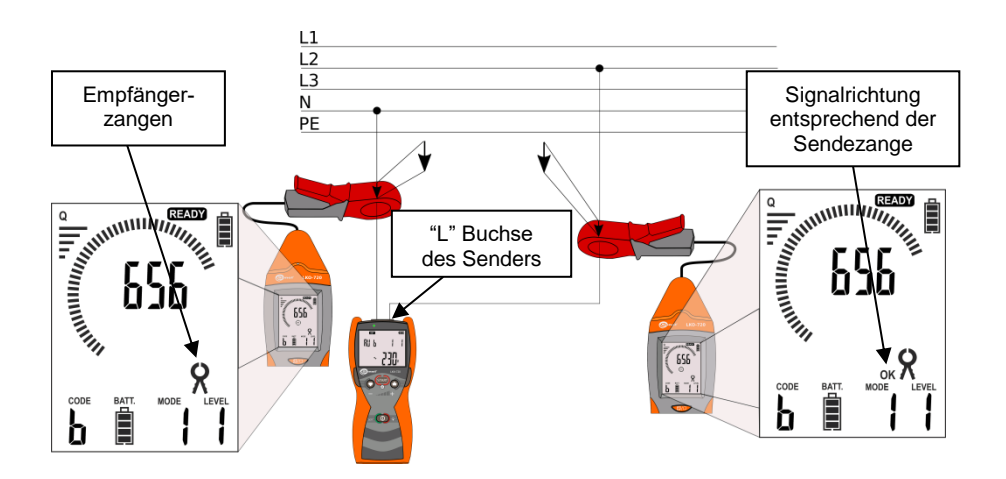

<span id="page-63-0"></span>Abb. 40 Empfängerzangen – Strominduzierung im Stromkreis

### *6.3 Prüfsonde*

Die Prüfsonde kann verwendet werden, wenn ein Erreichen der aufzuspürenden Objekte nur mit dem Sender schwer oder nicht möglich ist. Nach Anschluss der Sonde kann der Empfänger in den Modi **NEON**, **P3**, und **CP** verwendet werden. Der interne Detektor des Empfängers wird automatisch deaktiviert.

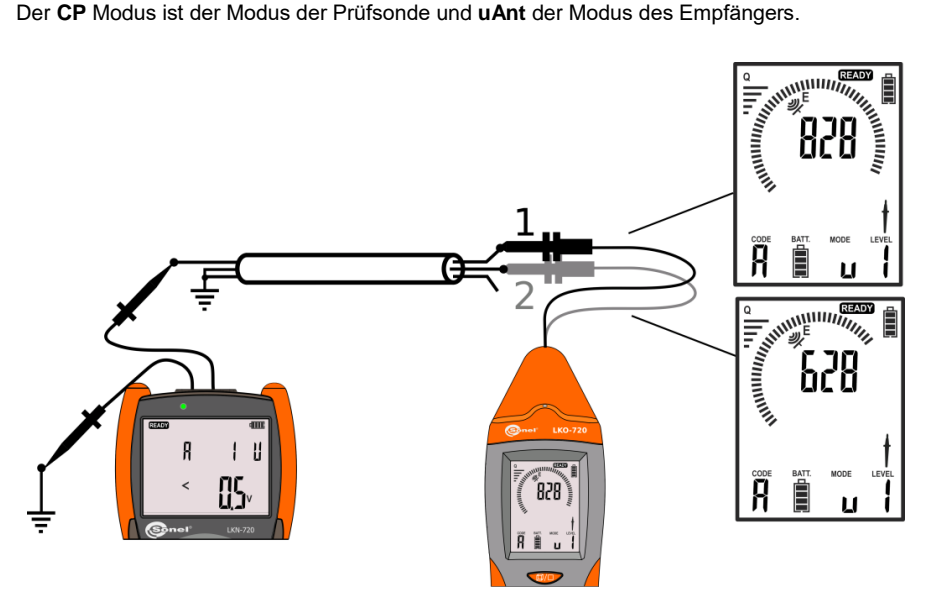

<span id="page-64-0"></span>Abb. 41 Identifizierung eins Leiters mit der Prüfsonde

Die Prüfsonde kann in allen Stromkreisen im "U" Modus zur Identifizierung angewandt werden. [Abb. 41](#page-64-0) zeigt die Identifizierung einer Ader in einem mehradrigen Kabel. Der Sender ist dazu im Spannungs-Modus "U" mit einem Ende der Ader verbunden, während die nicht verwendeten Drähte mit Erde verbunden sind. Der höchste Signalwert, angezeigt im Display, zeigt die gesuchte Ader an.

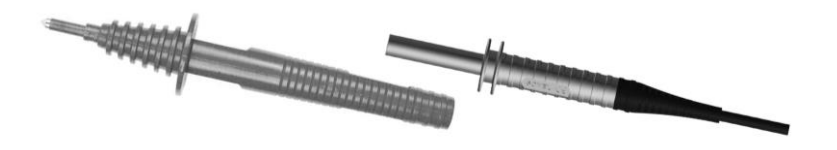

**Abb. 42 Die Prüfsonde muss mit einer Prüfspitze oder Krokodilklemme verwendet werden.**

## <span id="page-65-0"></span>*6.4 Berührungslose Sonde*

Die berührungslose Sonde kann verwendet werden, wenn das Erreichen von einzelnen Adern sehr schwierig, mit der Prüfsonde gefährlich, oder nicht möglich ist. Die berührungslose Sonde NCP Anschlussbeispiel für Multisenderanwendung wird i[n Abb. 43](#page-65-1) dargestellt.

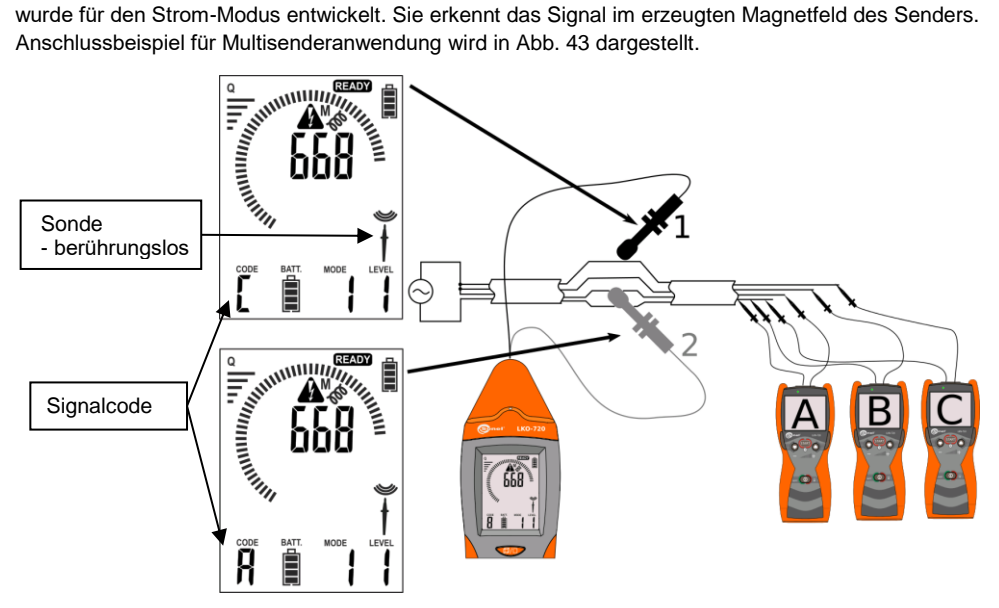

<span id="page-65-1"></span>Abb. 43 Berührungslose Leitungsidentifizierung durch Multisenderanwendung

Der Anschluss der berührungslosen Sonde wird durch den Empfänger automatisch erkannt, und zeigt dies durch ein Sondensymbol am Empfängerdisplay an. Nach Anschluss der Sonde wird der interne Detektor des Empfänger automatisch deaktiviert.

Die Markierung an der Sonde dient der Anzeige der Signalrichtung "L", durch "OK" im Display wird die Erkennung der Phase signalisiert[. Abb. 44.](#page-66-0)

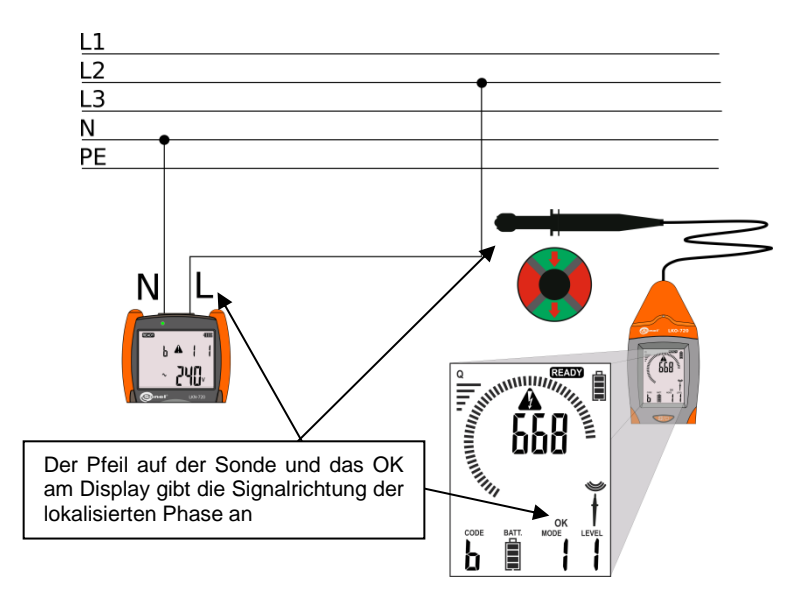

<span id="page-66-0"></span>Abb. 44 Identifizierung von Anschluss L des Senders

### *6.5 Kopfhörer*

Die Kopfhörer ermöglichen es dem Benutzer in lauter Umgebung Tonsignale und akustische Rückmeldungen des Senders wahrzunehmen.

Angeschlossene Kopfhörer werden automatisch vom Empfänger erkannt und im Display angezeigt.

# **7 Software Update**

Die aktuellen Softwareversionen für Sender und Empfänger finden Sie auf der Website des Herstellers. Vor dem Update halten Sie bitte ein USB-Kabel mit einem Mini-A USB Anschluss bereit, um den Empfänger mit dem PC zu verbinden.

Installieren Sie die Update-Software auf Ihrem Rechner. Folgen Sie dazu den Anweisungen während der Installation.

Das Update des Senders wird über die Radio-Schnittstelle zum Empfänger durchgeführt. Der Abstand sollte dazu nicht mehr als 50cm zwischen den beiden Geräten betragen.

Während des Updates müssen die Geräte vom Messkreis getrennt werden. Die Batterien von Sender und Empfänger müssen für einen längeren Betrieb ausreichend geladen sein. Es müssen mindesten 3 Balken der Batteriestatusanzeige am Display sichtbar sein.

Stellen Sie eine stabile Spannungsversorgung für mindestens 1 Stunde für Ihr Notebook sicher, für einen am Netz angeschlossenen PC wird die Verwendung einer USV empfohlen.

Verbinden Sie den Empfänger per USB-Kabel mit dem PC. Bei der Erstverbindung des LKO mit dem PC ist es nötig, die entsprechenden Treiber zu installieren. Andernfalls sollte das Gerät automatisch erkannt werden.

Aktivieren des Update-Modus für Sender und Empfänger

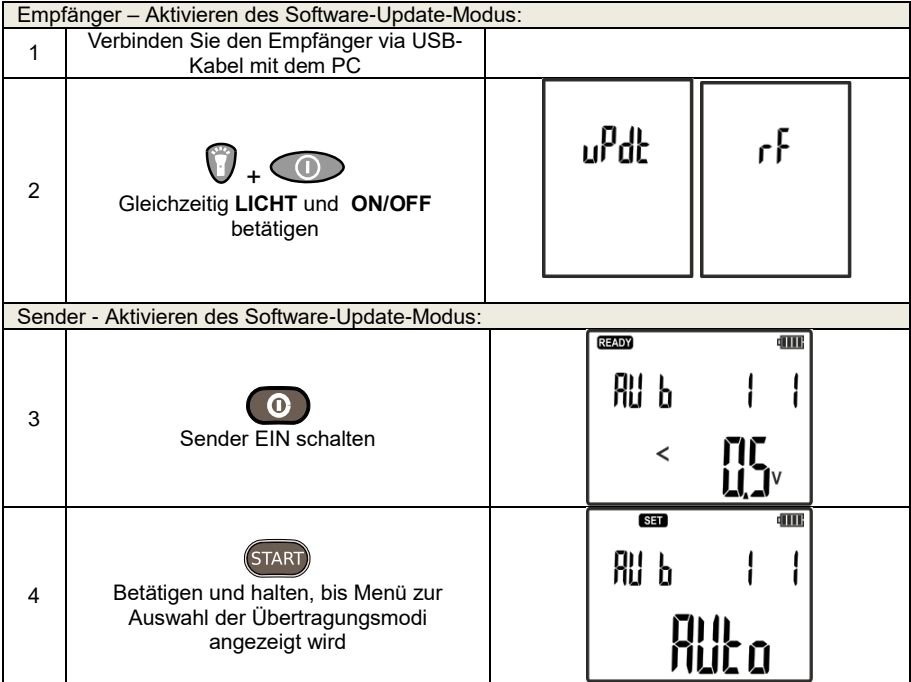

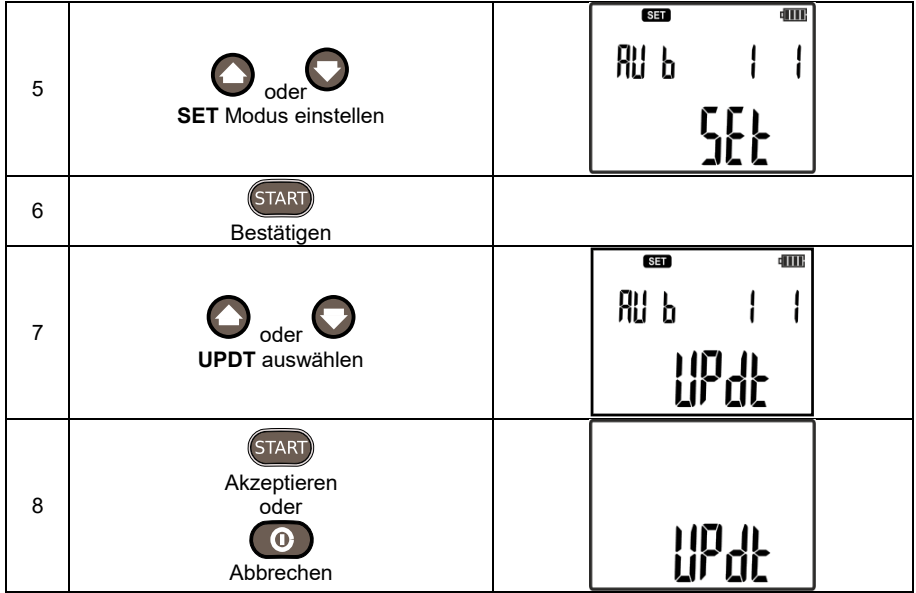

Wenn Sie den Sender einschalten und den Empfänger in den Software-Update Modus versetzen, folgen Sie genau den Anweisungen der Updatesoftware am Bildschirm.

Sämtliche Verbindungsfehler während des Updates werden an Sender, Empfänger und PC durch entsprechende Meldungen angezeigt.

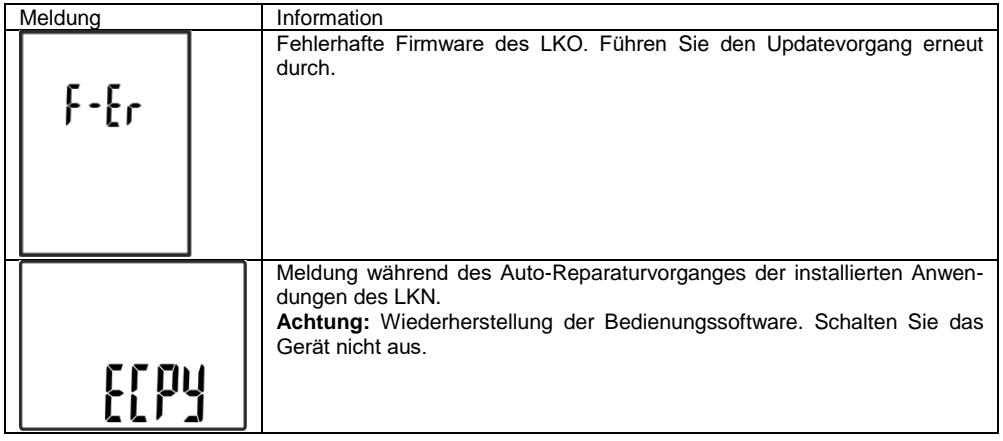

### *7.1 Wiederherstellung der Firmware Version 1.00*

Das LKN-720 beinhaltet die Möglichkeit die aktuell aufgespielte Firmware auf den Versionsstand 1.00 wiederherzustellen. Halten Sie dazu einen dünnen Draht von ca. 1.5 mm Durchmesser und ca. 4 cm Länge (Büroklammer) bereit. Trennen Sie das Gerät vom Messkreis und schalten Sie es aus. Entfernen Sie die Batterieabdeckung und finden Sie eine Reihe mit 5 Öffnungen. Stecken Sie den Draht in die erste Öffnung von oben und drücken Sie den Wiederherstellungsknopf, der sich in der Öffnung

befindet, gleichzeitig mit der EIN Taste

Die korrekte Wiederherstellung wird am Display des Senders durch: [[PU] und ULP T angezeigt. Nach dem Abschluss des Softwaredownloads schaltet sich das Gerät wieder ein.

## **8 Wartung und Reinigung**

#### **ACHTUNG!**

**Wenden sie ausschließlich die durch den Hersteller in dieser Anleitung vorgegebenen Wartungsmethoden an.**

Reinigen Sie das Gehäuse nur mit Allzweckreiniger und einem weichen feuchten Tuch. Verwenden Sie keine Lösungsmittel oder andere Reiniger, welche das Gehäuse zerkratzen können (Puder, Pasten, etc.).

Die Messleitungen dürfen nur mit Wasser und Reinigungsmittel gesäubert werden und müssen danach getrocknet werden.

## **9 Lagerung**

Während der Einlagerung des Sets, muss Folgendes beachtet werden:

- Trennen Sie alle Messleitungen vom Sender.
- Reinigen Sie Sender, Empfänger und Zubehör gründlich.
- Werden der Sender und Empfänger für eine unbestimmte Zeit eingelagert, nehmen Sie die Batterien aus den Geräten. Bei Verwendung von Akkus laden Sie diese von Zeit zu Zeit, um eine völlige Entladung dieser zu vermeiden.

## **10 Zerlegen und Entsorgung**

Ausgediente Elektronik und elektronisches Zubehör darf nicht zum gewöhnlichen Hausmüll gegeben werden, sondern muss getrennt von diesem entsorgt werden.

Bringen Sie dieses zu den gesetzlich vorgeschriebenen Sammelstellen für elektrisches und elektronisches Zubehör.

Zerlegen Sie die Geräte nicht in Einzelteile, bevor Sie sie zum Entsorgen bringen.

Halten Sie die vorgeschriebenen Bestimmungen zur Entsorgung von Verpackung und gebrauchten Batterien und Akkus ein.

# **11 Technische Daten**

Das Gerät hat keinen Standardcharakter und ist daher nicht eichpflichtig. Die richtige Form der Kontrolle für diese Art von Instrument ist die Kontrolle.

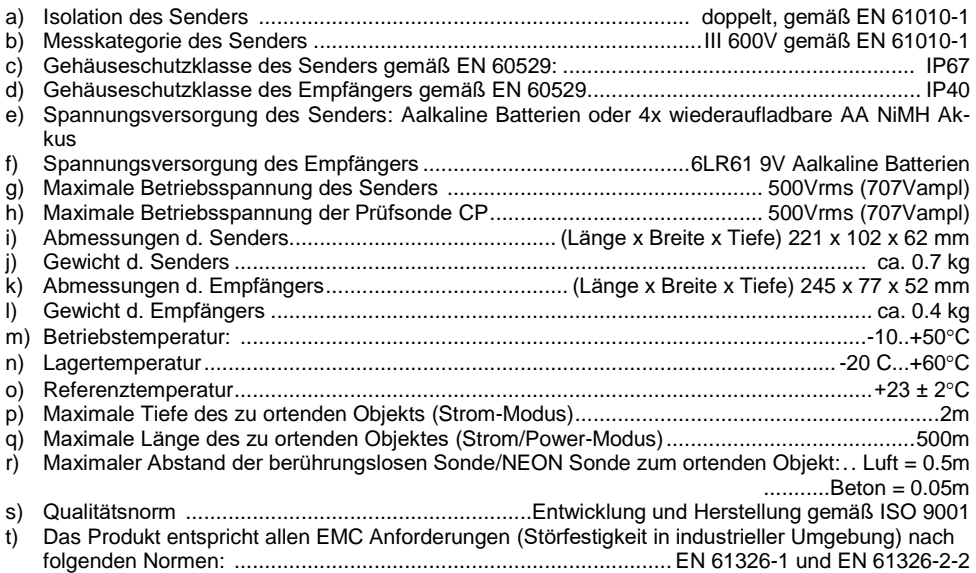

#### **Achtung:**

**Der Sender kann Störungen erzeugen, deren Wert die erlaubten Grenzwerte, festgelegt in der Norm EN 61326-1, überschreiten. Es können Störungen in anderen ans Netz angeschlossene Geräte auftreten.**

### **12 Hersteller**

Gerätehersteller für Garantieansprüche und Service:

### **SONEL S.A.**

Wokulskiego 11 58-100 Świdnica Polen Tel. +48 74 884 10 53 (Kundenbetreuung) E-Mail: [customerservice@sonel.com](mailto:customerservice@sonel.com) Webseite: [www.sonel.com](http://www.sonel.com/)

#### **Achtung:**

**Servicereparaturen dürfen nur vom Hersteller durchgeführt werden.**

#### **AUFZEICHNUNGEN**
### **AUFZEICHNUNGEN**

### **AUFZEICHNUNGEN**

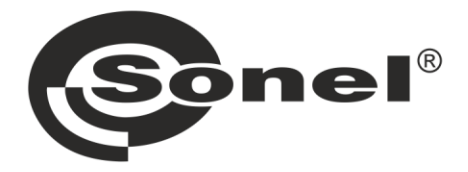

# **SONEL S.A.**

Wokulskiego 11 58-100 Świdnica Polen

## Kundenbetreuung

Tel. +48 74 884 10 53 E-Mail: customerservice@sonel.com

## www.sonel.com